# **Alignak-App Documentation**

*Release 1.3*

**Matthieu Estrada**

**Mar 05, 2018**

# **Contents**

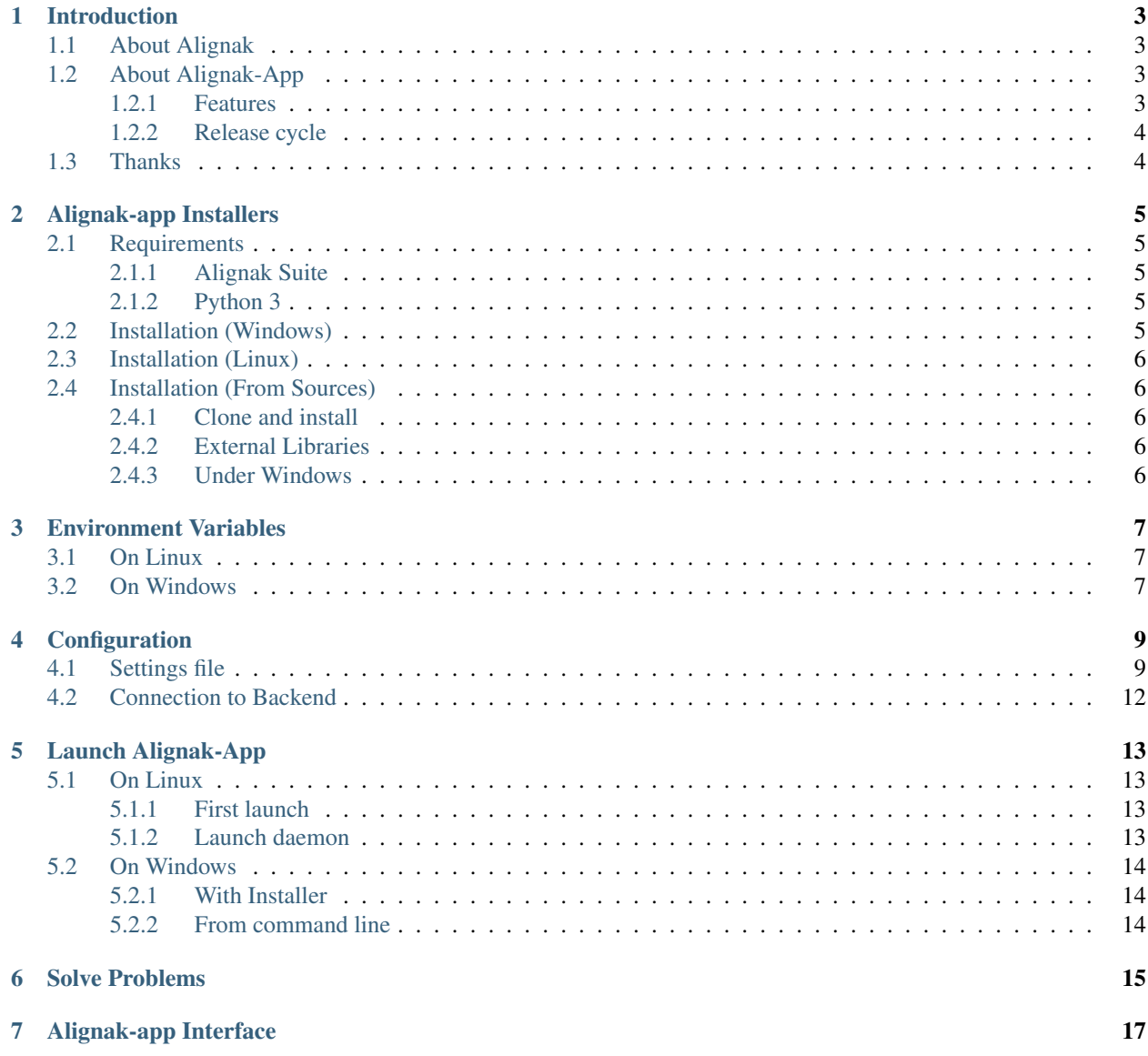

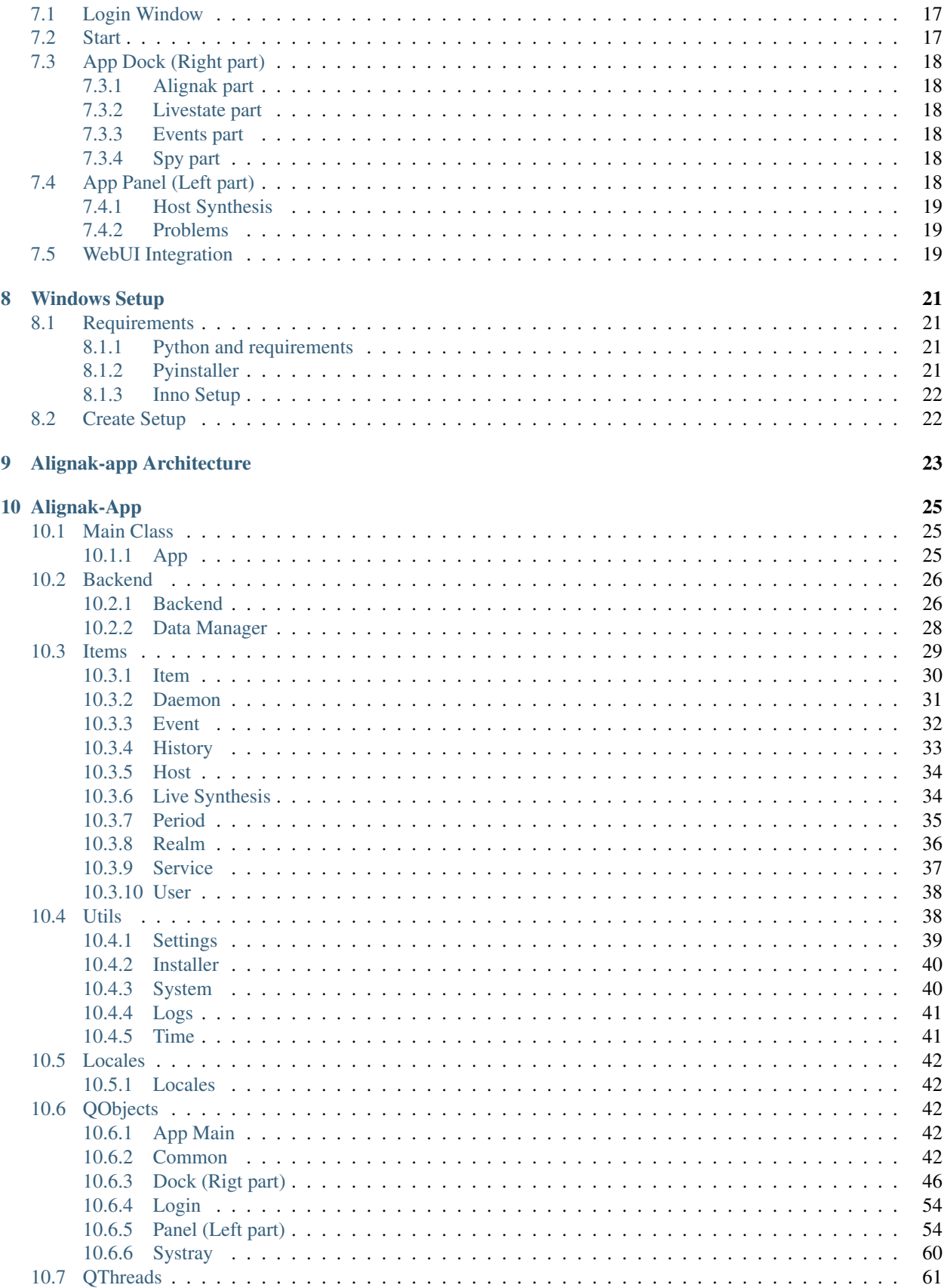

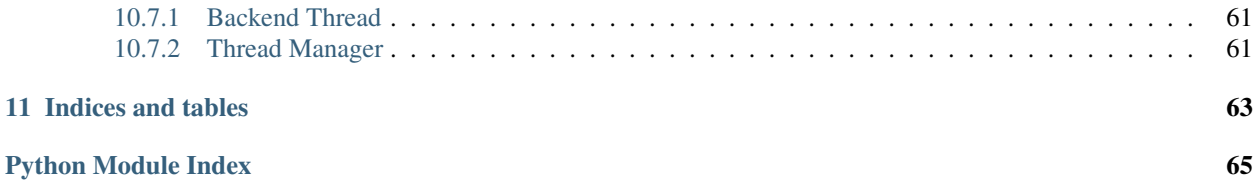

Documentation content:

# Introduction

## <span id="page-8-1"></span><span id="page-8-0"></span>**1.1 About Alignak**

Alignak is an open source monitoring framework written in Python under the terms of the [GNU Affero General Public](http://www.gnu.org/licenses/agpl.txt) [License](http://www.gnu.org/licenses/agpl.txt) . It is a fork of the Shinken project.

More information about Alignak is available in the [Alignak documentation.](http://alignak-doc.readthedocs.io/en/latest/)

## <span id="page-8-2"></span>**1.2 About Alignak-App**

The Alignak-App is an open source Applet in system tray, written in Python. It is available under the terms of the [GNU Affero General Public License](http://www.gnu.org/licenses/agpl.txt) .

This application is intended to be used within the Alignak project, it connects to the Alignak backend and allows you to be notified directly on your workstation. You will be able to view the states of the hosts and the services that you have defined in your installation.

## <span id="page-8-3"></span>**1.2.1 Features**

Alignak-App has many features:

- Multi-platfom: Linux / Windows
- Receive Alignak notifications inside application
- Spy host: choose to monitor multiple hosts and receive their states
- Search Hosts and Services, acknowledge problems, schedule downtimes and more
- Many configurations
- Links to your [Alignak WebUI](http://alignak-web-ui.readthedocs.io) from the menus

## <span id="page-9-0"></span>**1.2.2 Release cycle**

"App" has no strict schedule for releasing.

Other features will come in the next versions and you can propose new features through [project issues.](https://github.com/Alignak-monitoring-contrib/alignak-app) Each feature is discussed in a separate issue.

# <span id="page-9-1"></span>**1.3 Thanks**

Thanks to [ddurieux,](https://github.com/ddurieux) [mohierf](https://github.com/mohierf) and [spea1](https://github.com/spea1) for their help and contribution.

## Alignak-app Installers

## <span id="page-10-1"></span><span id="page-10-0"></span>**2.1 Requirements**

### <span id="page-10-2"></span>**2.1.1 Alignak Suite**

You must have Alignak Suite installed before using this app :

- [alignak](http://alignak-monitoring.github.io/)
- [alignak-backend](http://alignak-backend.readthedocs.io/en/latest/)

Alignak-app need at least a functionnal and available **alignak-backend** to connect with it!

## <span id="page-10-3"></span>**2.1.2 Python 3**

You must have Python 3 installed on your system. Only the Windows installer does not need to install Python 3.

## <span id="page-10-4"></span>**2.2 Installation (Windows)**

An installer is available in repository of Alignak-app on [releases page.](https://github.com/Alignak-monitoring-contrib/alignak-app/releases) It is **recommended** that you use this installer to run Alignak-app on Windows.

#### You have nothing else to install if you are using the installer !

IMPORTANT: To keep it free, installer is not signed, so Windows Defender SmartScreen will warn you about that. Just click on "More Informations" and on "Execute anyway" to run installer.

IMPORTANT: This installer is currently only compatible with x64 architecture !

You can also buid your own Windows installer (on develop branch for example), see *[Windows Setup](#page-26-0)* for more information.

However, you can install the application in the same way as under Linux, but this will require you to keep a window open for Python.

## <span id="page-11-0"></span>**2.3 Installation (Linux)**

You can install Alignak-app like other python libraries, with pip3:

```
pip3 install alignak_app
```
The required Python modules are automatically installed, if not present on your system.

If you install App as a root user (with sudo), you have to run --install command before launch Alignak-App ! (see *[Launch Alignak-App](#page-18-0)*)

## <span id="page-11-1"></span>**2.4 Installation (From Sources)**

## <span id="page-11-2"></span>**2.4.1 Clone and install**

To install from source, clone repos and install with pip

```
git clone https://github.com/Alignak-monitoring-contrib/alignak-app
cd alignak-app
# If you're under Windows, use "pip" instead "pip3"
pip3 install .
```
## <span id="page-11-3"></span>**2.4.2 External Libraries**

You need to install Python modules that are listed in requirements.txt file with pip:

```
pyqt5<5.10
configparser
future
alignak_backend_client
python-gettext
```
## <span id="page-11-4"></span>**2.4.3 Under Windows**

If you've installed Alignak-app with pip under Windows, you must link install directory with your Program Files folder. Otherwise, App won't start.

Open a command Windows console as admin and type the following line:

```
mklink /J "%ProgramFiles%\Alignak-app" c:\Users\<USERNAME>
˓→\AppData\Roaming\Python\alignak_app
```
Replace <USERNAME> by your username.

Be sure also that you've install Python3 on your device.

## Environment Variables

<span id="page-12-0"></span>During installation, Alignak-app creates some folders that contains all the files application need to run. Then she will keep them in environment variables.

The application will normally automatically detect the folders used by the application and use environment variables for this purpose.

- ALIGNAKAPP\_USR\_DIR: this folder is used by application for read the settings.cfg file . By default, Alignak-app will log also in this directory.
- ALIGNAKAPP\_APP\_DIR: this folder is used by application for read images.ini file, style.css and get images. This variable is normally equal to the ROOT folder described above. Be careful if you define this variable yourself!
- ALIGNAKAPP LOG DIR: this folder is used to create the log file of Alignak-app.

During Windows installation, if you used Installer, these variables are automatically filled.

## <span id="page-12-1"></span>**3.1 On Linux**

Alignak-app will try to create ALIGNAKAPP\_USR\_DIR for later configurations. By default this folder should be:

/\$HOME/.local/alignak\_app/

The ALIGNAKAPP\_APP\_DIR should be under one of the following folders and is create by pip during installation:

```
/$HOME/.local/alignak_app/
/usr/local/alignak_app/
```
## <span id="page-12-2"></span>**3.2 On Windows**

On Windows, use Installer is recommended (see *[Alignak-app Installers](#page-10-0)*) to respect Windows conventions. ALIGNAKAPP\_USR\_DIR and ALIGNAKAPP\_APP\_DIR variables are by default set to:

C:\Program Files\Alignak-app\

If you install by pip under Windows, you may need to define these variables yourself ! And ALIGNAKAPP\_USR\_DIR and ALIGNAKAPP\_APP\_DIR variables should be by default set to:

C:\Users\user\AppData\Roaming\Python\alignak\_app\

# **Configuration**

<span id="page-14-0"></span>Before running application, you must configure it.

You will find a settings.cfg file located in the ALIGNAKAPP\_USR\_DIR folder cited above.

This file contains Sections who are introduced by a [section\_name] header. Then, it contains name = value entries. All parameters are also explained in file. For the boolean parameters, you can use the following values: on/off, true/false or 1/0.

The most significant Section is [Alignak]. You'll need set your backend url and ports. Otherwise, Alignak-app proposes to define your server Alignak and its port via the window login.

To Know: Without connection on Backend of Alignak, App won't start ! "

## <span id="page-14-1"></span>**4.1 Settings file**

Here is the full settings.cfg file. This file contains comments for each setting.

```
[Alignak]
; Backend authentication
     ; ---------------------------------------------------------------------------
˓→---------------
; Credentials for your backend.
; 1/ Recommended: leave "username" and "password" empty. App will display a
˓→login Window.
; 2/ Recommended: set your token in "username" option and leave "password"
˓→empty.
; 3/ Not recommended: set your "username" and your "password".
; Read the alignak-app docs for more details on token and authentication,
; Or visit http://docs.alignak.net/projects/alignak-backend/en/latest/api.
˓→html#get-the-authentication-token
; The default values are empty.
username =
password =
```
(continues on next page)

(continued from previous page)

```
; Alignak Url<br>; -----------------
                        ; ---------------------------------------------------------------------------
˓→---------------
; Url of alignak server.
; Default is http://127.0.0.1
url = http://127.0.0.1
; Backend url
; ---------------------------------------------------------------------------
˓→---------------
; The url of your Backend.
; Default is %(url)s:5000
background = % (url) s:5000; Webui url
; ---------------------------------------------------------------------------
˓→---------------
; The url of your Webui
; Default is %(url)s:80
webui = % (url)s:80; Backend processes
; ---------------------------------------------------------------------------
˓→---------------
; The number of processes for connection to backend
; -!- Windows users must leave this parameter at 1 -!-
; Default is 1
processes = 1
[Alignak-app]
; Locale
; ---------------------------------------------------------------------------
˓→---------------
; Define language of App. Currently only "fr_FR", "en_US" are available.
; If empty, "en_US" will be used as default.
; Default is "en_US"
locale = en_US
; Display at start
; ---------------------------------------------------------------------------
˓→---------------
; Defines whether the application is displayed or not, in full screen or
˓→minimized
; Default is "min". Available options are "no", "max", "min".
display = min
; Requests interval
; ---------------------------------------------------------------------------
˓→---------------
; Define interval of App requests. App make regular requests
; Default is 30. Increase this settings can improve speed of App
; -!- Set this settings less than 5 is not recommended -!-
requests interval = 30; Notifications elapsed
; ---------------------------------------------------------------------------
 ˓→--------------- (continues on next page)
```
(continued from previous page)

```
; Sets in minutes the time elapsed since notifications were triggered.
; Default is 30
notification_elapsed = 30
; Notifications duration
; ---------------------------------------------------------------------------
˓→---------------
; Define duration of temporary notifications
; Default is 30
notification_duration = 30
; Spy checks interval
; ---------------------------------------------------------------------------
˓→---------------
; Define checks interval in seconds for spied hosts. One host check by,
˓→interval.
; Default is 60
spy_interval = 60
; Update dock "Status"
; ---------------------------------------------------------------------------
˓→---------------
; Define in seconds the refresh of dock alignak status
; Default is 30
update_status = 30
; Update dock "Buttons"
; ---------------------------------------------------------------------------
˓→---------------
; Define in seconds the refresh time of dock buttons
; Default is 20
update_buttons = 20
; Update dock "Livestate"
; ---------------------------------------------------------------------------
 ˓→---------------
; Define in seconds the refresh time of Dock livestate
; Default is 30
update_livestate = 30
; Update panel Dashboard
; ---------------------------------------------------------------------------
˓→---------------
; Define in seconds the refresh time of panel Dashboard
; Default is 30
update_dashboard = 30
; Update panel Host
; ---------------------------------------------------------------------------
˓→---------------
; Define in seconds the refresh time of panel Host view
; Default is 20
update_host = 20
; Update panel Service
; ---------------------------------------------------------------------------
 ˓→---------------
```
(continues on next page)

(continued from previous page)

```
; Define in seconds the refresh time of panel Service view
; Default is 20
update_service = 20
[Log]
; Log filename
; ---------------------------------------------------------------------------
˓→---------------
; Define name of file where logs will be stored.
filename = alignakapp
; Log location
; ---------------------------------------------------------------------------
˓→---------------
; Set this value to define another directory. Path must be absolute !
; Default is empty. Default values are:
; Linux: ~/.local/alignak_app
; Windows: C:\ProgramData\Alignak-app
location =
; Application Debug Mode
; ---------------------------------------------------------------------------
˓→---------------
; Activate Debug mode for Alignak-App to get more logs
; Set to 'yes' or 'true' to activate "debug" mode
; Set to 'no' or 'false' to deactivate "debug" mode
; Default is "no"
debug = no
```
## <span id="page-17-0"></span>**4.2 Connection to Backend**

Alignak-app have a login form by default, who let you to connect with the username and password define in backend.

You can also set connection information in the settings.cfg file:

- Recommended: leave empty "username" and "password". Alignak-app will display a login Window.
- Recommended: set your token in "username" field and leave "password" empty (See below).
- Not recommended: set your "username" and your "password". This method is less secure.

To obtain a token, open a python terminal and type the following commands:

```
import requests
backend_url = 'http://alignak.com:5000'
r = requests.post(
   backend_url + '/login',
    data={
        'username': 'admin',
        'password': 'admin'
     }
)
print(r.text)
```
You can also visit: [Alignak-backend : Get Token](http://docs.alignak.net/projects/alignak-backend/en/latest/api.html#get-the-authentication-token)

## Launch Alignak-App

## <span id="page-18-1"></span><span id="page-18-0"></span>**5.1 On Linux**

## <span id="page-18-2"></span>**5.1.1 First launch**

Once you have install Alignak-app, just run *alignak-app.py* file. This file should be located in:

```
# If install by pip as user
$HOME/.local/alignak_app/bin/alignak-app.py
# If install by pip as root
/usr/local/alignak_app/bin/alignak-app.py
```
To launch application use --start:

/usr/local/alignak\_app/bin/alignak-app.py --start

If you have set environment variables for application, they will be added to the generated daemon script (see *[Environ](#page-12-0)[ment Variables](#page-12-0)*).

To generate an Alignak-app daemon file, use --install:

/usr/local/alignak\_app/bin/alignak-app.py --install

## <span id="page-18-3"></span>**5.1.2 Launch daemon**

Once installed, just run:

alignak-app start

Here is the available commands:

alignak-app {start|stop|status|restart}

With no parameters, this will display help and your environment variables configuration.

Note: To generate a new daemon file with other environment, just run alignak-app.py  $--start$  again with your new environment variables.

## <span id="page-19-0"></span>**5.2 On Windows**

### <span id="page-19-1"></span>**5.2.1 With Installer**

Just launch Alignak-app vX.x shorcut on your desktop or run the alignak-app.exe located in C:\Program Files\Alignak-app\.

## <span id="page-19-2"></span>**5.2.2 From command line**

If you install from sources or with pip, you just have to launch the  $\alpha$ lignak-app.py in bin folder:

python c:\Users\user\AppData\Roaming\Python\alignak\_app\bin\alignak-app.py --start

Obviously, it requires to keep an open command prompt on Windows.

Note: There is no daemon available on Windows, please use provided setup.

# Solve Problems

<span id="page-20-0"></span>If you're having trouble getting started and running the app, here are some things to check:

- 1. Be sure you have correctly:
- Install application: see *[Alignak-app Installers](#page-10-0)*.
- Set your configuration file: see *[Environment Variables](#page-12-0)*.
- 2. The application generates a log file in folder defined in ALIGNAKAPP\_LOG\_DIR (see *[Environment Variables](#page-12-0)*). Search for ERROR messages in this file.
- 3. For more help you can set debug to yes to have more informations.
- 4. That your backend is reachable from your computer.

# Alignak-app Interface

## <span id="page-22-1"></span><span id="page-22-0"></span>**7.1 Login Window**

If you have not set your configuration file, Alignak-app will display a login window by default. In this window, you'll be able to:

- Configure your Alignak server (by clicking on server icon).
- Type your username and password to login.

## <span id="page-22-2"></span>**7.2 Start**

Once you're connected, Alignak-app will start and show you a progress bar. Time to start will depend on your installation (a backend with a lot of host and services will take more time).

When Alignak-app has started, you'll have:

- The Main Window of App, separated into two parts:
	- The "App Dock" (Right part)
	- The "App Panel" (Left part)
- A Tray Icon in your task bar. This icon gives you access to a menu with:
	- Alignak-app menu, to view the app if it has been reduced
	- About menu, to show informations of Alignak-app
	- Reload menu, to reload your configuration.

Other menu will come in future versions.

# <span id="page-23-0"></span>**7.3 App Dock (Right part)**

When App is launched, the right part (called "dock") will contains different buttons and some container who will receive different notifications.

## <span id="page-23-1"></span>**7.3.1 Alignak part**

This part of dock contains informations about your connection to backend and the states of Alignak daemons. If you've some connection problems or if backend is restart, you'll see icons change.

You can also see each daemon state by clicking on button with Alignak icon.

## <span id="page-23-2"></span>**7.3.2 Livestate part**

In the livestate part, you'll have many buttons who let you see: hosts, user configuration, problems view (available soon) and a button to reach your WebUI if available.

You'll also see a resume of number of problems for hosts and services monitored in your backend.

## <span id="page-23-3"></span>**7.3.3 Events part**

This is one of the most interesting features of the application. You'll receive many informations in this part like alignak notifications, acknowledge or modifications you do in App.

#### Events:

- If you want to remove an event, simply double click on it.
- Full events text can be see in tooltip when you keep mouse over.
- Some events are temporary and remove themselves.
- Some events can be drag and drop (see below)

### Drag & Drop:

- Events from a host or a service can be drag to in "Spy Hosts". Then App will send you regular notifications about that host.
- Events can also be move to host synthesis view (Panel), to display host instantly.

## <span id="page-23-4"></span>**7.3.4 Spy part**

This is where you can find the list of hosts that you spy on.

- You can spy on as many hosts as you want.
- To stop spying on a host, just double click on it, host will be removed from list.

# <span id="page-23-5"></span>**7.4 App Panel (Left part)**

The left part of application (called "Panel"), will display a Hosts Synthesis View. This is where you can see your monitored hosts and services.

## <span id="page-24-0"></span>**7.4.1 Host Synthesis**

### Dashboard:

At the top of this window, you will find a dashboard with the number of items, for each state (OK, CRITICAL,  $DOWN...$ ).

### Host View:

Start typing the name of a host in the search bar and App will propose to you different corresponding names. When you select a host, its information and the list of its services will be displayed.

*Services:*

When a host is displayed, you will have the list of services, classified by aggregation. Click on one of them to display them.

If you click on a service, a summary of its status will be displayed on the right.

Actions: You will then be able to perform various actions such as seeing the details of each of its services, acknowledging a problem or planning a downtime for an item (service or host).

You will also have access to the host's history. It may take a while to be available.

Another tab called "Problems" is used to display the problems listed by the backend (like a DOWN host or a CRITI-CAL service).

## <span id="page-24-1"></span>**7.4.2 Problems**

Other tab will display problems found by Alignak-app in backend.

This will bring together down hosts, critical services or any other worries, such as an unreachable host.

You'll be able to acknowledge problems or trigger downtimes.

# <span id="page-24-2"></span>**7.5 WebUI Integration**

App also have lot of buttons which bring you to WebUI. You've to set WebUI url in configuration file to make this buttons available.

App will be aware also on events trigger in WebUI in host history.

## Windows Setup

<span id="page-26-0"></span>For releases, a setup is generated for Windows and is available for [download.](https://github.com/Alignak-monitoring-contrib/alignak-app/releases) For the version under development, you have to do it yourself.

## <span id="page-26-1"></span>**8.1 Requirements**

Obviously, you must clone the Alignak-app repository, on the develop branch before. Like that you'll have the last fixes. Normally, we try to have a branch develop as stable as possible.

### <span id="page-26-2"></span>**8.1.1 Python and requirements**

You have to install [Python 3.5](https://www.python.org/downloads/release) in any case.

Then the requirements of Alignak-app . Otherwize, *pyinstaller* will not have the required *.dll* for compilation. All is available on Pypi:

```
# In repository folder
pip install -r requirements.txt --user
```
Once done, you'll normally have your python modules installed in:

"%APPDATA%\Python\Python35**\"**

Then install *pyinstaller*.

### <span id="page-26-3"></span>**8.1.2 Pyinstaller**

The module pyinstaller is also available on Pypi. So just run the following command:

```
pip install pyinstaller --user
```
Normally, *pyinstaller.exe* command will be available under:

"%APPDATA%\Python\Python35\Scripts**\"**

And will be added to your *PATH* variable. If it is not the case, you can add this folder to your *PATH* without problem, you will definitely need it for other python libraries.

## <span id="page-27-0"></span>**8.1.3 Inno Setup**

[Inno Setup](http://www.jrsoftware.org/isinfo.php) is a free installer for Windows. It is very powerful and allows to create and customize installers quite easily.

To install Inno Setup, just download the last **unicode** version on [Official download](http://www.jrsoftware.org/isdl.php) page.

Be sure to choose unicode version !

And simply run it with values as default.

# <span id="page-27-1"></span>**8.2 Create Setup**

To create your own setup, you'll find scripts in bin\win folder of repository. There is also images, a redistribuable for Windows (needed for old versions of Windows) and 2 script files.

The first one is pyinstaller\_app.bat.

Before running it, check the  $-\text{paths}$  arguments. Normally, you'll have just to change the repository folder (line 13).

### Be sure to put absolute paths !

The others are normally the sames on your device. If pyinstaller does not find the PyQt dll, check these paths.

Then run the *.bat*. This script will generate an alignak-app.exe in dist folder. Don't move it !

After, simply open the Inno Setup file alignak-app-win-setup.iss. You can change *ShortVersion* if you want, but normally these digits are same as current develop. And then, compile the file with CTRL+F9 or from menu Build->Compile.

This will generate an installer inside the dist\setup folder.

Your installer is ready !

You can then uninstall the python libraries if necessary, your Setup will no longer use them. All the libraries you need are compressed into the executable.

# Alignak-app Architecture

<span id="page-28-0"></span>This Python module is a desktop application, with a system tray icon, for Alignak solution.

Application notify you when you have changes in your monitoring. You can trigger actions inside application, see status of monitored items, problems to solved and many other things.

Alignak-app have the following architecture:

- The [BackendClient](#page-31-2) manage requests with Alignak backend.
- The [ThreadManager](#page-66-3) will launch [BackendQThread\(s\)](#page-66-4) to trigger requests in [BackendClient](#page-31-2).
- The [DataManager](#page-33-1) will store data provided by [BackendClient](#page-31-2) in [Items](#page-34-0).
- The *QOb* jects package display/update the data stored in  $DataManager$ .
- The  $U \text{trils}$  package contains settings, logs, installation,...
- The [Locales](#page-47-0) package contains translations.

Alignak-app will use a system of  $Installer$  who use environment variables to run:

- ALIGNAKAPP\_USR\_DIR: contains settings of user (write rights)
- ALIGNAKAPP\_LOG\_DIR: contains log files of App (write rights)
- ALIGNAKAPP\_APP\_DIR: contains binaries of App (images, css, languages) (read rights)

The [Login](#page-59-2) manage user login if needed.

## Alignak-App

## <span id="page-30-1"></span><span id="page-30-0"></span>**10.1 Main Class**

## <span id="page-30-2"></span>**10.1.1 App**

App manages the creation of all objects and QObjects for the whole application:

- Creation of [AppProgressBar](#page-30-3) until the Data Manager is ready
- Creation of [AppQMainWindow](#page-47-5)
- Creation of standard python objects (settings, css, localization)

```
class alignak_app.app.AlignakApp
```
Bases: PyQt5.QtCore.QObject

Class who build Alignak-app QObjects, initialize configurations, systray icon and Thread Manager.

**static check\_threads**() Launch periodically threads

```
static quit_launched_threads()
    Exit the threads that were started when the application started
```
Parameters launched\_threads ([list](https://docs.python.org/3/library/stdtypes.html#list)) – list of threads that have been launched

Returns empty list if all the threads have been left or current list

Return type [list](https://docs.python.org/3/library/stdtypes.html#list)

**start**(*username=None*, *password=None*) Start Alignak-app

<span id="page-30-3"></span>**class** alignak\_app.app.**AppProgressBar** Bases: PyQt5.QtWidgets.QProgressBar

AppProgressBar in busy mode with text displayed at the center.

**set\_text**(*text*) Set text of QProgressBar

**Parameters**  $\textbf{text}(str)$  $\textbf{text}(str)$  $\textbf{text}(str)$  **– text of progress bar** 

**text**()

Overload: text(self) -> str

Returns text of progress bar

#### Return type [str](https://docs.python.org/3/library/stdtypes.html#str)

**class** alignak\_app.app.**AppProgressQWidget**(*parent=None*) Bases: PyQt5.QtWidgets.QWidget

Class who create a small widget for App start progression

**initialize**() Initialize the QWidget

## <span id="page-31-0"></span>**10.2 Backend**

The Backend package contains classes to manage alignak data

## <span id="page-31-1"></span>**10.2.1 Backend**

Backend manage connection and access to Alignak backend. It also fill [DataManager](#page-33-1).

<span id="page-31-2"></span>**class** alignak\_app.backend.backend.**BackendClient** Bases: [object](https://docs.python.org/3/library/functions.html#object)

Class who collect informations with Backend-Client and returns data for Alignak-App.

**get**(*endpoint*, *params=None*, *projection=None*, *all\_items=False*) GET on alignak Backend REST API.

#### Parameters

- **endpoint** ([str](https://docs.python.org/3/library/stdtypes.html#str)) endpoint (API URL)
- **params** (dict | None) dict of parameters for the app\_backend API
- **projection** (list|None) list of field to get, if None, get all
- **all\_items** ([bool](https://docs.python.org/3/library/functions.html#bool)) make GET on all items

Returns desired request of app\_backend

Return type [dict](https://docs.python.org/3/library/stdtypes.html#dict)

#### **get\_backend\_status\_icon**()

Return backend status icon name

Returns daemon status icon name

#### Return type [str](https://docs.python.org/3/library/stdtypes.html#str)

**login**(*username=None*, *password=None*, *check=False*) Connect to alignak backend

#### **Parameters**

• **username**  $(s \text{tr})$  – name or token of user

- **password** ( $s \, t \, r$ ) password of user. If token given, this parameter is useless
- **check** ([bool](https://docs.python.org/3/library/functions.html#bool)) define if login is a check or a first login

Returns True if connected or False if not

Return type [bool](https://docs.python.org/3/library/functions.html#bool)

**patch**(*endpoint*, *data*, *headers*) PATCH on alignak Backend REST API

#### Parameters

- **endpoint** ([str](https://docs.python.org/3/library/stdtypes.html#str)) endpoint (API URL)
- **data**  $(dict)$  $(dict)$  $(dict)$  properties of item to update
- **headers** ([dict](https://docs.python.org/3/library/stdtypes.html#dict)) headers (example: Content-Type). 'If-Match' required

Returns dictionary containing patch response from the backend

#### Return type [dict](https://docs.python.org/3/library/stdtypes.html#dict)

**post**(*endpoint*, *data*, *headers=None*) POST on alignak Backend REST API

#### Parameters

- **endpoint** ([str](https://docs.python.org/3/library/stdtypes.html#str)) endpoint (API URL)
- $\bullet$  **data**  $(dict)$  $(dict)$  $(dict)$  properties of item to create | add
- **headers** (dict | None) headers (example: Content-Type)

Returns response (creation information)

#### Return type [dict](https://docs.python.org/3/library/stdtypes.html#dict)

```
query_daemons_data()
    Launch request for "alignakdaemon" endpoint
```
**query\_history\_data**(*hostname=None*, *host\_id=None*)

Launch request for "history" endpoint but only for hosts in "data\_manager"

#### Parameters

- **hostname**  $(s \text{tr})$  name of host we want history
- $host_id(str) id$  $host_id(str) id$  $host_id(str) id$  of host for history
- **query\_hosts\_data**()

Launch request for "host" endpoint

#### **query\_livesynthesis\_data**()

Launch request for "livesynthesis" endpoint

#### **query\_notifications\_data**()

Launch request for "history" endpoint but only for notifications of current user

#### **query\_period\_data**()

Launch a request on timeperiod endpoint

#### **query\_realms\_data**()

Launch a request on realm endpoint

#### **query\_services\_data**()

Launch request for "service" endpoint

**query\_user\_data**() Launch request for "user" endpoint

### <span id="page-33-0"></span>**10.2.2 Data Manager**

<span id="page-33-1"></span>DataManager manage alignak data provided by [Client](#page-31-2).

**class** alignak\_app.backend.datamanager.**DataManager** Bases: [object](https://docs.python.org/3/library/functions.html#object)

Class who store alignak data

**get\_all\_hostnames**() Collect and return all names of all hosts

Returns all names of all hosts

Return type [list](https://docs.python.org/3/library/stdtypes.html#list)

**get\_events**() Get the last events

Returns events formated for App to send

Return type [list](https://docs.python.org/3/library/stdtypes.html#list)

**get\_host\_services**(*host\_id*) Return services of wanted host

Parameters host\_id([str](https://docs.python.org/3/library/stdtypes.html#str))-'\_id' of host

Returns services of host

Return type [list](https://docs.python.org/3/library/stdtypes.html#list)

**get\_host\_with\_services**(*host\_field*) Returns the desired host and all its services

Parameters host\_field ([str](https://docs.python.org/3/library/stdtypes.html#str)) – field of wanted host: host\_id | name

Returns dict with host data and its associated services

Return type [dict](https://docs.python.org/3/library/stdtypes.html#dict)

**get\_item**(*item\_type*, *key*, *value=None*)

Return the wanted item for item type who contain the value

#### Parameters

- **item\_type**  $(str)$  $(str)$  $(str)$  type of wanted item
- **key**  $(str)$  $(str)$  $(str)$  key contained in item
- **value**  $(str)$  $(str)$  $(str)$  value of the key if needed

Returns wanted item

Return type alignak\_app.items.item.\*

#### **get\_items\_and\_problems**()

Return total of items and problems

Returns dict of problem and total number for each item

Return type [dict](https://docs.python.org/3/library/stdtypes.html#dict)

#### **get\_period\_name**(*period*)

Return the period name or alias

Parameters **period** ([str](https://docs.python.org/3/library/stdtypes.html#str)) – wanted period \_id

Returns the wanted realm alias or name if available

Return type [str](https://docs.python.org/3/library/stdtypes.html#str)

#### **get\_problems**()

Return items who are in problem: hosts and services

Returns dict of items in problem, and number for each type of item

#### Return type [dict](https://docs.python.org/3/library/stdtypes.html#dict)

#### **get\_realm\_name**(*realm*)

Return the realm name or alias

#### Parameters realm  $(str)$  $(str)$  $(str)$  – wanted realm id

Returns the wanted realm alias or name if available

#### Return type [str](https://docs.python.org/3/library/stdtypes.html#str)

#### **get\_synthesis\_count**()

Get on "synthesis" endpoint and return the states of hosts and services

Returns states of hosts and services.

#### Return type [dict](https://docs.python.org/3/library/stdtypes.html#dict)

#### **is\_ready**()

Check if DataManager is filled and ready

Returns if ready or current status

#### Return type [str](https://docs.python.org/3/library/stdtypes.html#str)

**update\_database**(*item\_type*, *items\_list*) Update an item type in database

#### Parameters

- **item\_type**  $(str)$  $(str)$  $(str)$  type of item to update
- **items\_list** (list | dict) list of items for the wanted type

**update\_item\_data**(*item\_type*, *item\_id*, *data*)

Update a single item in database

#### Parameters

- **item\_type** –
- **item\_id** –
- **data** –

Returns

## <span id="page-34-0"></span>**10.3 Items**

The Items package contains classes who create items who are stored in  $DataManager$ .

### <span id="page-35-0"></span>**10.3.1 Item**

Item is parent class for all items objects:

- [Daemon](#page-36-1),
- [Event](#page-37-1),
- [History](#page-38-1),
- [Host](#page-39-2),
- [LiveSynthesis](#page-39-3),
- [Period](#page-40-1),
- [Realm](#page-41-1),
- [Service](#page-42-1),
- [User](#page-43-2),

**class** alignak\_app.items.item.**Item** Bases: [object](https://docs.python.org/3/library/functions.html#object)

Class who create an item

**create**(*\_id*, *data*, *name=None*) Create wanted item

#### **Parameters**

- $\textbf{id}(str) \text{id}$  $\textbf{id}(str) \text{id}$  $\textbf{id}(str) \text{id}$  of the item. Often equal to id in alignak backend
- $\bullet$  **data** (dict | list) data of the item
- **name**  $(str)$  $(str)$  $(str)$  name of the item if available

#### **get\_tooltip**()

Return the tooltip message depending state and actions

Returns toottip message

Return type [str](https://docs.python.org/3/library/stdtypes.html#str)

**update\_data**(*key*, *new\_value*)

Update data of the wanted key

Parameters

- **key**  $(str)$  $(str)$  $(str)$  key to update
- **new\_value** new value of the key

alignak\_app.items.item.**get\_host\_msg\_and\_event\_type**(*host\_and\_services*) Return corresponding event icon to number of services who are in alert

Parameters **host\_and\_services** ([dict](https://docs.python.org/3/library/stdtypes.html#dict)) – Host() item and its Service() items

Returns event type and message

Return type [dict](https://docs.python.org/3/library/stdtypes.html#dict)

alignak\_app.items.item.**get\_icon\_name**(*item\_type*, *state*, *acknowledge*, *downtime*, *monitored*) Return icon for a host or a service item

#### **Parameters**

• **item\_type**  $(str)$  $(str)$  $(str)$  – type of item: host | service
- **state**  $(str)$  $(str)$  $(str)$  state of item
- **acknowledge** ([bool](https://docs.python.org/3/library/functions.html#bool)) if item is acknowledged or not
- **downtime** ([bool](https://docs.python.org/3/library/functions.html#bool)) if item is downtimed
- **monitored** ([int](https://docs.python.org/3/library/functions.html#int)) define if host is monitored or not (0 is not monitored, 1 or 2 is monitored)

Returns icon name for icon

#### Return type [str](https://docs.python.org/3/library/stdtypes.html#str)

alignak\_app.items.item.**get\_icon\_name\_from\_state**(*item\_type*, *state*) Return icon name from state for host or service

#### **Parameters**

- **item\_type**  $(str)$  $(str)$  $(str)$  type of item: host or service
- **state**  $(str)$  $(str)$  $(str)$  state of item

#### Returns

```
alignak_app.items.item.get_real_host_state_icon(services)
     Return corresponding icon to number of services who are in alert
```
Parameters **services** (*[list](https://docs.python.org/3/library/stdtypes.html#list)*) – list of Service() items

Returns icon corresponding to state

Return type [str](https://docs.python.org/3/library/stdtypes.html#str)

### <span id="page-36-0"></span>**10.3.2 Daemon**

Daemon manage creation of daemon item for backend alignakdaemon endpoint

```
class alignak_app.items.daemon.Daemon
    Bases: alignak app.items.item.Item
```
Class who create a daemon item

**create**(*\_id*, *data*, *name=None*) Create wanted item

#### Parameters

- $\textbf{id}(str) \text{id}$  $\textbf{id}(str) \text{id}$  $\textbf{id}(str) \text{id}$  of the item. Often equal to id in alignak backend
- $\bullet$  **data** (dict | list) data of the item
- **name**  $(str)$  $(str)$  $(str)$  name of the item if available

#### **static get\_daemons\_names**()

Returns all the names of daemons

Returns all the names of daemons

Return type [list](https://docs.python.org/3/library/stdtypes.html#list)

static get daemons status icon()

Return daemons status icon name

Returns daemons status icon name

Return type [str](https://docs.python.org/3/library/stdtypes.html#str)

#### **static get\_request\_model**()

Return the request model for alignakdaemon requests

Returns request model for alignakdaemon endpoint

Return type [dict](https://docs.python.org/3/library/stdtypes.html#dict)

#### **static get\_states**()

Return states of daemons or backend

**Parameters status**  $(str)$  $(str)$  $(str)$  – status of item

Returns the status string

Return type [str](https://docs.python.org/3/library/stdtypes.html#str)

**get\_tooltip**() Return the tooltip message depending state and actions

Returns toottip message

Return type [str](https://docs.python.org/3/library/stdtypes.html#str)

**update\_data**(*key*, *new\_value*) Update data of the wanted key

#### Parameters

- **key**  $(str)$  $(str)$  $(str)$  key to update
- **new\_value** new value of the key

## <span id="page-37-0"></span>**10.3.3 Event**

Event manage creation of event item (Notifications collected from history endpoint)

```
class alignak_app.items.event.Event
    Bases: alignak_app.items.item.Item
```
Class who create an event item

**create**(*\_id*, *data*, *name=None*) Create wanted item

### Parameters

- $\textbf{id}(str) \text{id}$  $\textbf{id}(str) \text{id}$  $\textbf{id}(str) \text{id}$  of the item. Often equal to id in alignak backend
- $\bullet$  **data** (dict | list) data of the item
- **name**  $(str)$  $(str)$  $(str)$  name of the item if available

#### **static get\_request\_model**()

Return the request model for notification requests

Returns request model for history endpoint (only for notifications)

Return type [dict](https://docs.python.org/3/library/stdtypes.html#dict)

#### **get\_tooltip**()

Return the tooltip message depending state and actions

Returns toottip message

Return type [str](https://docs.python.org/3/library/stdtypes.html#str)

**update\_data**(*key*, *new\_value*) Update data of the wanted key

#### Parameters

- **key**  $(str)$  $(str)$  $(str)$  key to update
- **new value** new value of the key

### <span id="page-38-1"></span>**10.3.4 History**

<span id="page-38-0"></span>History manage creation of history item for backend history endpoint

```
class alignak_app.items.history.History
    Bases: alignak app.items.item.Item
```
Class who create a history item

```
create(_id, data, name=None)
     Create wanted item
```
Parameters

- $\textbf{id}(str) \text{id}$  $\textbf{id}(str) \text{id}$  $\textbf{id}(str) \text{id}$  of the item. Often equal to id in alignak backend
- $\bullet$  **data** (dict | list) data of the item
- **name**  $(str)$  $(str)$  $(str)$  name of the item if available

```
static get_history_icon_name_from_message(event_type)
```
Return icon name related to message or event type

#### Parameters

- **message** ([str](https://docs.python.org/3/library/stdtypes.html#str)) message of an history event
- **event\_type**  $(str)$  $(str)$  $(str)$  type of history event

Returns icon name

Return type [str](https://docs.python.org/3/library/stdtypes.html#str)

#### **static get\_request\_model**()

Return the request model for history requests

Returns request model for history endpoint

#### Return type [dict](https://docs.python.org/3/library/stdtypes.html#dict)

**get\_tooltip**()

Return the tooltip message depending state and actions

Returns toottip message

#### Return type [str](https://docs.python.org/3/library/stdtypes.html#str)

```
update_data(key, new_value)
    Update data of the wanted key
```
#### Parameters

- **key**  $(str)$  $(str)$  $(str)$  key to update
- **new\_value** new value of the key

### **10.3.5 Host**

Host manage creation of host item for backend host endpoint

**class** alignak\_app.items.host.**Host** Bases: [alignak\\_app.items.item.Item](#page-35-0)

Class who create a host item

**create**(*\_id*, *data*, *name=None*) Create wanted item

### Parameters

- $\textbf{id}(str) \text{id}$  $\textbf{id}(str) \text{id}$  $\textbf{id}(str) \text{id}$  of the item. Often equal to id in alignak backend
- $\bullet$  **data** (dict | list) data of the item
- **name**  $(str)$  $(str)$  $(str)$  name of the item if available

#### **static get\_available\_icons**()

Return list of available icons for a Host item

Returns list of available icons for Host

#### Return type [list](https://docs.python.org/3/library/stdtypes.html#list)

#### **get\_display\_name**()

Return alias or name if available

Returns name or alias

Return type [str](https://docs.python.org/3/library/stdtypes.html#str)

#### **static get\_request\_model**()

Return the request model for host requests

Returns request model for host endpoint

#### Return type [dict](https://docs.python.org/3/library/stdtypes.html#dict)

**get\_tooltip**()

Return the tooltip message depending state and actions

Returns toottip message

#### Return type [str](https://docs.python.org/3/library/stdtypes.html#str)

**update\_data**(*key*, *new\_value*) Update data of the wanted key

Parameters

- **key**  $(str)$  $(str)$  $(str)$  key to update
- **new\_value** new value of the key

# <span id="page-39-0"></span>**10.3.6 Live Synthesis**

Live Synthesis manage creation of livesynthesis item for backend livesynthesis endpoint

**class** alignak\_app.items.livesynthesis.**LiveSynthesis** Bases: [alignak\\_app.items.item.Item](#page-35-0)

Class who create livesynthesis item

**create**(*\_id*, *data*, *name=None*)

Create wanted item

Parameters

- $\textbf{id}(str) \text{id}$  $\textbf{id}(str) \text{id}$  $\textbf{id}(str) \text{id}$  of the item. Often equal to id in alignak backend
- $\bullet$  **data** (dict | list) data of the item
- **name**  $(str)$  $(str)$  $(str)$  name of the item if available

### **static get\_request\_model**()

Return the request model for livesynthesis requests

Returns request model for livesynthesis endpoint

Return type [dict](https://docs.python.org/3/library/stdtypes.html#dict)

**static get\_synthesis\_count\_model**()

Return the synthesis count model

Returns synthesis count model

#### Return type [dict](https://docs.python.org/3/library/stdtypes.html#dict)

**get\_tooltip**() Return the tooltip message depending state and actions

Returns toottip message

#### Return type [str](https://docs.python.org/3/library/stdtypes.html#str)

**update\_data**(*key*, *new\_value*) Update data of the wanted key

Parameters

- **key**  $(str)$  $(str)$  $(str)$  key to update
- **new\_value** new value of the key

### <span id="page-40-0"></span>**10.3.7 Period**

Period manage creation of period item for backend timeperiod endpoint

**class** alignak\_app.items.period.**Period** Bases: [alignak\\_app.items.item.Item](#page-35-0)

Class who create a period item

**create**(*\_id*, *data*, *name=None*) Create wanted item

#### **Parameters**

- $\textbf{id}(str) \textbf{id}$  $\textbf{id}(str) \textbf{id}$  $\textbf{id}(str) \textbf{id}$  of the item. Often equal to id in alignak backend
- $\bullet$  **data** (dict | list) data of the item
- **name**  $(str)$  $(str)$  $(str)$  name of the item if available

#### **get\_display\_name**()

Return alias or name if available

Returns name or alias

Return type [str](https://docs.python.org/3/library/stdtypes.html#str)

#### **static get\_request\_model**()

Return the request model for timeperiod requests

Returns request model for timeperiod endpoint

#### Return type [dict](https://docs.python.org/3/library/stdtypes.html#dict)

**get\_tooltip**() Return the tooltip message depending state and actions

Returns toottip message

#### Return type [str](https://docs.python.org/3/library/stdtypes.html#str)

**update\_data**(*key*, *new\_value*) Update data of the wanted key

#### Parameters

- **key**  $(str)$  $(str)$  $(str)$  key to update
- **new\_value** new value of the key

# <span id="page-41-0"></span>**10.3.8 Realm**

Realm manage creation of realm item for backend realm endpoint

#### **class** alignak\_app.items.realm.**Realm** Bases: alignak app.items.item.Item

Class who create a realm item

**create**(*\_id*, *data*, *name=None*) Create wanted item

Parameters

- $\textbf{id}(str) \text{id}$  $\textbf{id}(str) \text{id}$  $\textbf{id}(str) \text{id}$  of the item. Often equal to id in alignak backend
- $\bullet$  **data** (dict | list) data of the item
- **name**  $(str)$  $(str)$  $(str)$  name of the item if available

#### **get\_display\_name**()

Return alias or name if available

Returns name or alias

### Return type [str](https://docs.python.org/3/library/stdtypes.html#str)

#### static get request model()

Return the request model for realm requests

Returns request model for realm endpoint

#### Return type [dict](https://docs.python.org/3/library/stdtypes.html#dict)

#### **get\_tooltip**()

Return the tooltip message depending state and actions

Returns toottip message

#### Return type [str](https://docs.python.org/3/library/stdtypes.html#str)

**update\_data**(*key*, *new\_value*) Update data of the wanted key Parameters

- **key**  $(str)$  $(str)$  $(str)$  key to update
- **new\_value** new value of the key

### <span id="page-42-0"></span>**10.3.9 Service**

Service manage creation of service item for backend service endpoint

```
class alignak_app.items.service.Service
    Bases: alignak_app.items.item.Item
```
Class who create a service item

**create**(*\_id*, *data*, *name=None*) Create wanted item

Parameters

- $\textbf{id}(str) \text{id}$  $\textbf{id}(str) \text{id}$  $\textbf{id}(str) \text{id}$  of the item. Often equal to id in alignak backend
- $\bullet$  **data** (dict | list) data of the item
- **name**  $(str)$  $(str)$  $(str)$  name of the item if available

```
static get_available_icons()
```
Return list of available icons for a Service item

Returns list of available icons for Service

Return type [list](https://docs.python.org/3/library/stdtypes.html#list)

**get\_display\_name**() Return alias or name if available

Returns name or alias

Return type [str](https://docs.python.org/3/library/stdtypes.html#str)

```
static get_request_model()
```
Return the request model for service requests

Returns request model for service endpoint

Return type [dict](https://docs.python.org/3/library/stdtypes.html#dict)

**static get\_service\_states\_nb**()

Return all service state in a dict with int() as zero

Returns all service state with int() as zero

Return type [dict](https://docs.python.org/3/library/stdtypes.html#dict)

**get\_tooltip**()

Return the tooltip message depending state and actions

Returns toottip message

Return type [str](https://docs.python.org/3/library/stdtypes.html#str)

**update\_data**(*key*, *new\_value*) Update data of the wanted key

#### Parameters

• **key**  $(str)$  $(str)$  $(str)$  – key to update

• **new\_value** – new value of the key

### <span id="page-43-0"></span>**10.3.10 User**

User manage creation of user item

**class** alignak\_app.items.user.**User** Bases: [alignak\\_app.items.item.Item](#page-35-0)

Class who create user item for backend user endpoint

#### **create**(*\_id*, *data*, *name=None*) Create wanted item

Parameters

- $\textbf{id}(str)$  $\textbf{id}(str)$  $\textbf{id}(str)$  id of the item. Often equal to id in alignak backend
- $\bullet$  **data** (dict | list) data of the item
- **name**  $(str)$  $(str)$  $(str)$  name of the item if available

#### **static get\_request\_model**()

Return the request model for user requests

**Parameters token**  $(str)$  $(str)$  $(str)$  – token of user

Returns request model for user endpoint

Return type [dict](https://docs.python.org/3/library/stdtypes.html#dict)

### **get\_role**()

Get user role

Returns role of user

#### Return type [str](https://docs.python.org/3/library/stdtypes.html#str)

#### **get\_tooltip**()

Return the tooltip message depending state and actions

Returns toottip message

#### Return type [str](https://docs.python.org/3/library/stdtypes.html#str)

**update\_data**(*key*, *new\_value*)

Update data of the wanted key

### Parameters

- **key**  $(str)$  $(str)$  $(str)$  key to update
- **new\_value** new value of the key

# <span id="page-43-1"></span>**10.4 Utils**

<span id="page-43-2"></span>The Utils package contains classes and functions configurations

# **10.4.1 Settings**

Settings manage configurations of Alignak-app

- settings.cfg: contains configurations of Alignak-app (stored in ALIGNAKAPP\_USR\_DIR)
- images.ini: contains all images names (stored in ALIGNAKAPP\_APP\_DIR)
- style.css: contains css of Alignak-app (stored in ALIGNAKAPP\_APP\_DIR)

**class** alignak\_app.utils.config.**Settings**

Bases: [object](https://docs.python.org/3/library/functions.html#object)

Class who read and create configuration for Alignak-app

**edit\_setting\_value**(*section*, *option*, *new\_value*) Set an option in configuration file

#### Parameters

- **section**  $(str)$  $(str)$  $(str)$  section to edit
- **option**  $(str)$  $(str)$  $(str)$  option to edit, corresponding to the wanted section
- $new_value (str)$  $new_value (str)$  $new_value (str)$  new value to set in place of old

#### **get\_config**(*section*, *option*, *boolean=False*)

Return global application configuration values

#### **Parameters**

- **section**  $(str)$  $(str)$  $(str)$  wanted configuration section
- **option**  $(str)$  $(str)$  $(str)$  wanted configuration option
- **boolean** ([bool](https://docs.python.org/3/library/functions.html#bool)) define if velue is boolean or not

#### Returns configuration value

Return type str | bool

#### **get\_image**(*name*)

Return the path of wanted image

**Parameters name**  $(str)$  $(str)$  $(str)$  – name of image

Returns full path of image

Return type [str](https://docs.python.org/3/library/stdtypes.html#str)

**init\_config**() Initialize configurations

**init\_css**() Init the css file and fill app\_css

alignak\_app.utils.config.**get\_url\_endpoint\_from\_icon\_name**(*icon\_name*) Return endpoint depending of "icon\_name"

**Parameters icon\_name** ([str](https://docs.python.org/3/library/stdtypes.html#str)) – naem of icon

alignak\_app.utils.config.**open\_url**(*endpoint='login'*)

<span id="page-44-0"></span>Open web browser on wanted endpoint

**Parameters endpoint**  $(str)$  $(str)$  $(str)$  – endpoint of webui

### **10.4.2 Installer**

Installer check and manage installation of Alignak-app

- Check ALIGNAKAPP\_APP\_DIR, ALIGNAKAPP\_USR\_DIR and ALIGNAKAPP\_LOG\_DIR folders
- Check required files for application and user
- Install configuration and daemon files for user

```
class alignak_app.utils.installer.Installer
```
Bases: [object](https://docs.python.org/3/library/functions.html#object)

Class who create and check: folders, files and environment variables for Alignak-App

#### **check\_environment**(*mode='start'*)

Assign fields to environment variables if they don't exist

**check\_install\_files**() Check Alignak-app files

Returns if all files are present

Return type [bool](https://docs.python.org/3/library/functions.html#bool)

**check\_install\_folders**() Check Alignak-app folders

Returns if all folders are present

Return type [bool](https://docs.python.org/3/library/functions.html#bool)

```
check_installation(mode='start')
    Check Alignak-app installation
```

```
check_user_installation()
    Check user installation files
```
**init\_environment**() Assign environment variables to fields if they exists

**install**() Install Alignak-app user files on system

# <span id="page-45-0"></span>**10.4.3 System**

System manage interactions with folders and files for Alignak-app

alignak\_app.utils.system.**file\_executable**(*filename*) Make filename executable

```
Parameters filename str) – file to make executable
```
alignak\_app.utils.system.**install\_file**(*origin\_dir*, *dest\_dir*, *filename*) Install (copy) filename from an origin folder to a destination folder

Parameters

- **origin\_dir** ([str](https://docs.python.org/3/library/stdtypes.html#str)) origin folder where file to copy is located
- **dest\_dir** ([str](https://docs.python.org/3/library/stdtypes.html#str)) destination folder where file will be copied
- **filename**  $(str)$  $(str)$  $(str)$  name of file to copy

alignak\_app.utils.system.**mkdir**(*folder*)

Make wanted folder

Parameters **folder** ([str](https://docs.python.org/3/library/stdtypes.html#str)) – folder to create

Returns if creation is success or not

Return type [bool](https://docs.python.org/3/library/functions.html#bool)

alignak\_app.utils.system.**read\_config\_file**(*cfg\_parser*, *filename*) Read configuration file and assign it to configParser object

**Parameters** 

- **cfg\_parser** ([configparser.ConfigParser](https://docs.python.org/3/library/configparser.html#configparser.ConfigParser)) configparser object
- **filename**  $(str)$  $(str)$  $(str)$  name of file to read

Returns corresponding filename if read is success

Return type [str](https://docs.python.org/3/library/stdtypes.html#str)

alignak\_app.utils.system.**write\_file**(*origin\_dir*, *dest\_dir*, *filename*, *formatted\_var=None*) Write a file from an origiin to a destination, with formatted variables if needed

#### **Parameters**

- **origin\_dir** ([str](https://docs.python.org/3/library/stdtypes.html#str)) origin folder where file is located
- **dest**  $\text{dir}(str)$  $\text{dir}(str)$  $\text{dir}(str)$  destination folder where file will be located
- **filename**  $(str)$  $(str)$  $(str)$  name of file to write
- **formatted\_var** (*[tuple](https://docs.python.org/3/library/stdtypes.html#tuple)*) tuple of variable to format origin file

alignak\_app.utils.system.**write\_rc\_file**(*filename*)

Write RC file to add autocompletion for Alignak-app

**Parameters filename**  $(s \, t \, r)$  – name of file for autocompletion

# <span id="page-46-0"></span>**10.4.4 Logs**

Logs manage application logs directory and file who are created inside ALIGNAKAPP\_LOG\_DIR.

alignak\_app.utils.logs.**create\_logger**()

Create the logger for Alignak-App

Returns the RootLogger of App

Return type logging.RootLogger

### <span id="page-46-1"></span>**10.4.5 Time**

Time manage time and date for Alignak-app

alignak\_app.utils.time.**get\_time\_diff\_since\_last\_timestamp**(*timestamp*) Return the diff between the last time stamp

**Parameters**  $\t{times}$  $\t{times}$   $\t{times}$   $\t{max}$   $(f$   $\theta$   $\theta$  $)$  – timestamp of the last check

Returns time difference formatted

Return type [str](https://docs.python.org/3/library/stdtypes.html#str)

# <span id="page-47-0"></span>**10.5 Locales**

<span id="page-47-1"></span>The Locales package contains classes to manage translation.

### **10.5.1 Locales**

Locales manage localization of Alignak-app

```
alignak_app.locales.locales.init_localization()
    Application localization
```
Returns gettext translator method

Return type method

# <span id="page-47-2"></span>**10.6 QObjects**

<span id="page-47-3"></span>The QObjects package contains PyQt5 classes of Alignak-app

# **10.6.1 App Main**

App Main manage creation of QMainWindow for:

- [Dock](#page-55-0) (Right part)
- [Panel](#page-59-0) (Left part)

```
class alignak_app.qobjects.app_main.AppQMainWindow(parent=None)
    Bases: PyQt5.QtWidgets.QMainWindow
```
Class who create QMainWindow of Alignak-app

```
connect_dock_buttons()
    Connect dock QWidget buttons to host and problems tab
```
**initialize**() Initialize QMainWindow for App

**mouseMoveEvent**(*event*) QWidget.mousePressEvent(QMouseEvent)

```
mousePressEvent(event)
    QWidget.mousePressEvent(QMouseEvent)
```

```
open_host_widget()
    Show HostQWidget
```

```
open_problems_widget()
    Show ProblemsQWidget
```
# <span id="page-47-4"></span>**10.6.2 Common**

<span id="page-47-5"></span>The Common package contains common QObjects for Alignak-app

### **Actions**

Actions manage global QDialog's for actions : Acknowledge and Downtime

```
class alignak_app.qobjects.common.actions.AckQDialog(parent=None)
    Bases: PyQt5.QtWidgets.QDialog
```
Class who create Acknowledge QDialog for hosts/services

**initialize**(*item\_type*, *item\_name*, *comment*) Initialize Acknowledge QDialog

### Parameters

- **item\_type**  $(str)$  $(str)$  $(str)$  type of item to acknowledge : host | service
- **item\_name**  $(str)$  $(str)$  $(str)$  name of the item to acknowledge
- **comment**  $(str)$  $(str)$  $(str)$  the default comment of action

**mouseMoveEvent**(*event*)

QWidget.mousePressEvent(QMouseEvent)

### **mousePressEvent**(*event*) QWidget.mousePressEvent(QMouseEvent)

**class** alignak\_app.qobjects.common.actions.**ActionsQWidget**(*parent=None*) Bases: PyQt5.QtWidgets.QWidget

Class who create Actions QWidget

**add\_acknowledge**() Create AckQDialog and manage acknowledge

**add\_downtime**() Create DownQDialog and manage downtime

**initialize**(*item*) Initialize Actions QWidget

**update\_widget**() Update QWidget

**class** alignak\_app.qobjects.common.actions.**DownQDialog**(*parent=None*) Bases: PyQt5.QtWidgets.QDialog

Class who create Downtime QDialog for hosts/services

**duration\_to\_seconds**() Return "duration" QTimeEdit value in seconds

Returns "duration" in seconds

Return type [int](https://docs.python.org/3/library/functions.html#int)

**handle\_accept**() Check if end time timestamp is not lower than start time

**initialize**(*item\_type*, *item\_name*, *comment*) Initialize Downtime QDialog

Parameters

- **item\_type**  $(str)$  $(str)$  $(str)$  type of item to acknowledge : host | service
- **item\_name**  $(str)$  $(str)$  $(str)$  name of the item to acknowledge

• **comment**  $(str)$  $(str)$  $(str)$  – the default comment of action

**mouseMoveEvent**(*event*) QWidget.mousePressEvent(QMouseEvent)

**mousePressEvent**(*event*) QWidget.mousePressEvent(QMouseEvent)

### <span id="page-49-0"></span>**Buttons**

Buttons manage global QPushButtons

**class** alignak\_app.qobjects.common.buttons.**ToggleQWidgetButton**(*parent=None*) Bases: PyQt5.QtWidgets.QWidget

Class who create QWidget with "toggle" QPushButton inside.

**get\_btn\_state**()

Return "toggle\_btn" state

Returns QPushButton state

Return type [bool](https://docs.python.org/3/library/functions.html#bool)

**initialize**() Initialize QWidget

**update\_btn\_state**(*state*) Update QPushButton state, ObjectName and StyleSheet

Parameters state ([bool](https://docs.python.org/3/library/functions.html#bool)) – current state of QPushButton

### <span id="page-49-1"></span>**Frames**

Frames manage global QFrames for Alignak-app

**class** alignak\_app.qobjects.common.frames.**AppQFrame**(*parent=None*) Bases: PyQt5.QtWidgets.QFrame

Class who create a QFrame container for App QWidgets

**add\_widget**(*widget*) Add the child QWidget of AppQWidget

Parameters **widget** (QWidget) – QWidget to add

**close\_widget**() Close QFrame and child widget

**get\_title\_widget**(*title*)

Return the title QWidget for App windows

Parameters title ([str](https://docs.python.org/3/library/stdtypes.html#str)) – title of frame

Returns a title QWidget

Return type QWidget

**initialize**(*title*) Initialize the QFrame, with its "title"

**Parameters title**  $(str)$  $(str)$  $(str)$  – title of frame

**minimize**() Minimize QFrame

**minimize\_maximize**() Minimize / Maximize QFrame

**mouseMoveEvent**(*event*) QWidget.mousePressEvent(QMouseEvent)

**mousePressEvent**(*event*) QWidget.mousePressEvent(QMouseEvent)

**show\_widget**() Show and center QFrame and child widget

alignak\_app.qobjects.common.frames.**get\_frame\_separator**(*vertical=False*) Return a frame separator

Parameters vertical ([bool](https://docs.python.org/3/library/functions.html#bool)) – define if separator is vertical or horizontal

Returns frame separator

Return type QFrame

### <span id="page-50-0"></span>**Labels**

Labels manage global QLabels and QPixmaps

alignak\_app.qobjects.common.labels.**get\_icon\_item**(*item\_type*, *problem\_nb*) Return QPixmap with the corresponding image

#### **Parameters**

- **item\_type**  $(str)$  $(str)$  $(str)$  type of item: host, service or problem
- **problem\_nb** ([int](https://docs.python.org/3/library/functions.html#int)) problem number

Returns QPixmap with corresponding image

#### Return type QPixmap

```
alignak_app.qobjects.common.labels.get_icon_pixmap(value, icons)
    Return corresponding icon name in icons
```
#### **Parameters**

- **value** (*[bool](https://docs.python.org/3/library/functions.html#bool)*) value of attribute
- **icons** ([list](https://docs.python.org/3/library/stdtypes.html#list)) pair of icons

Returns pixmap icon corresponding to value

Return type QPixmap

#### <span id="page-50-1"></span>**Widgets**

Widgets manage global QWidgets

**class** alignak\_app.qobjects.common.widgets.**LogoQWidget** Bases: PyQt5.QtWidgets.QWidget

Class who manage creation of Logo QWidget

**initialize**(*child\_widget*, *title*, *exitapp*) Initialize QWidget

Parameters

- **child\_widget** (QWidget) widget child of LogoQWidget, needed for action button and layout
- **title** ([str](https://docs.python.org/3/library/stdtypes.html#str)) title of widget
- **exitapp** ([bool](https://docs.python.org/3/library/functions.html#bool)) define if close button close application or just child QWidget

#### **minimize**()

Minimize QWidget

**minimize\_maximize**() Minimize / Maximize QWidget

#### **paintEvent**(*\_*)

Override to apply "background-color" property of QWidget

alignak\_app.qobjects.common.widgets.**center\_widget**(*widget*)

Center QWidget

```
Parameters widget (QWidget) – widget to center
```
alignak\_app.qobjects.common.widgets.**get\_logo\_widget**(*child\_widget*, *title*, *exitapp=False*)

Return LogoQWidget with alignak logo

#### Parameters

- **child\_widget** (QWidget) widget child of LogoQWidget, needed for action button and layout
- **title** ([str](https://docs.python.org/3/library/stdtypes.html#str)) title of widget
- **exitapp** ([bool](https://docs.python.org/3/library/functions.html#bool)) define if close button close application or just child QWidget

Returns Logo QWidget with buttons and child QWidget

Return type QWidget

### <span id="page-51-0"></span>**10.6.3 Dock (Rigt part)**

<span id="page-51-1"></span>The Dock package contains classes who manage Dock UI (Right part)

### **Password**

Password manage Qdialog for user password

```
class alignak_app.qobjects.dock.password.PasswordQDialog(parent=None)
    Bases: PyQt5.QtWidgets.QDialog
```
Class who create PasswordDialog QDialog

```
handle_confirm()
```
Handle accept\_btn for password

### <span id="page-51-2"></span>**initialize**()

Initialize QDialog for PasswordDialog

### **Status**

Status manage creation of QWidget and QDialog for Alignak status:

- Alignak daemons status: status of each daemons
- Alignak backend status: status of backend connection
- **class** alignak\_app.qobjects.dock.status.**StatusQDialog**(*parent=None*) Bases: PyQt5.QtWidgets.QDialog

Class who create QWidget for Daemons status.

**add\_daemon\_labels**(*daemon\_item*, *line*) Add daemon QLabels to layout

Parameters

• **daemon\_item** (alignak\_app.items.item\_daemon.Daemon) – daemon item

• **line** ([int](https://docs.python.org/3/library/functions.html#int)) – current line of layout

**add\_daemon\_titles\_labels**(*line*) Add QLabels titles for daemons to layout

Parameters line ([int](https://docs.python.org/3/library/functions.html#int)) – current line of layout

```
get_buttons_widget()
```
Return QWidget with buttons

Returns widget with ok and refresh buttons

Return type QWidget

```
initialize()
    Initialize QDialog
```
**set\_daemons\_labels**(*daemons*) Initialize the daemon QLabels for each daemons

**Parameters daemons**  $(llist)$  $(llist)$  $(llist)$  – list of daemon items

**update\_dialog**() Update StatusQDialog labels

**class** alignak\_app.qobjects.dock.status.**StatusQWidget** Bases: PyQt5.QtWidgets.QWidget

Class who display daemons and backend status

**initialize**() Initialize QWidget

**paintEvent**(*\_*) Override to paint background

show status dialog() Update and show StatusQDialog

#### <span id="page-52-0"></span>**update\_status**()

Update daemons and backend status

### **Token**

Token manage creation of QDialog for user token

```
class alignak_app.qobjects.dock.token.TokenQDialog(parent=None)
    Bases: PyQt5.QtWidgets.QDialog
```
Class who create Token QDialog

```
get_token_widget()
    Return token QWidget
```
Returns token QWidget

Return type QWidget

```
initialize()
     Initialize QDialog for PasswordDialog
```
### <span id="page-53-0"></span>**User Notes**

User Notes manage creation of QDialog for user notes

```
class alignak_app.qobjects.dock.user_notes.UserNotesQDialog(parent=None)
    Bases: PyQt5.QtWidgets.QDialog
```
Class who create UserNotes QDialog

```
accept_notes()
     Set QDialog notes to Rejected or Accepted (prevent to patch for nothing)
```

```
get_user_notes_widget()
    Return notes QWidget
```
**Parameters notes**  $(str)$  $(str)$  $(str)$  – notes of the user

Returns notes QWidget

Return type QWidget

```
initialize(notes)
    Initialize QDialog for UserNotesQDialog
```
### <span id="page-53-1"></span>**User Options**

User Options manage creation options of QDialogs for user notifications options

**class** alignak\_app.qobjects.dock.user\_options.**UserOptionsQDialog**(*parent=None*) Bases: PyQt5.QtWidgets.QDialog

Class who create options QDialog

**get\_notifications\_widget**(*item\_type*, *options*) Create QWidget with options and their icons

Parameters

- **item\_type**  $(str)$  $(str)$  $(str)$  define item type for options: host or service
- **options**  $(llist)$  $(llist)$  $(llist)$  list of notification options

Returns QWidget with options and icons

*tion\_options*)

Return type QWidget

- **static get\_selected\_options**(*options*)
	- Return the options who are selected or not

#### Parameters

- **item\_type**  $(str)$  $(str)$  $(str)$  type of item we want options
- **options** ([list](https://docs.python.org/3/library/stdtypes.html#list)) options for the wanted item type

Returns dict of options selected

### Return type [dict](https://docs.python.org/3/library/stdtypes.html#dict)

```
initialize(item_type, options)
     Initialize QDialog with App widget logo and options QWidget
```
#### Parameters

- **item\_type**  $(str)$  $(str)$  $(str)$  define item type for options: host or service
- **options**  $(llist)$  $(llist)$  $(llist)$  list of notification options

alignak\_app.qobjects.dock.user\_options.**show\_options\_dialog**(*item\_type*, *notifica-*

Show the UserOptionsQDialog

### Parameters

- **item\_type**  $(str)$  $(str)$  $(str)$  type of item we want options
- **notification\_options** (*[list](https://docs.python.org/3/library/stdtypes.html#list)*) options for the wanted item type

### <span id="page-54-0"></span>**Buttons**

Buttons manage creation of QWidgets with QPush butttons for:

- Hosts Synthesys View
- Problems view
- User widget
- Webui to reach Alignak-Webui

```
class alignak_app.qobjects.dock.buttons.ButtonsQWidget(parent=None)
    Bases: PyQt5.QtWidgets.QWidget
```
Class who create buttons for Dock QWidget

```
initialize()
    Initialize QWidget
```

```
open_user_widget()
    Show UserQWidget
```

```
update_widget()
    Update the QWidget buttons
```
### **Dock**

<span id="page-55-0"></span>Dock manage creation of QWidget for Dock (Right part)

```
class alignak_app.qobjects.dock.dock.DockQWidget(parent=None)
    Bases: PyQt5.QtWidgets.QWidget
```
Class who create QWidgets for dock

**initialize**() Initialize dock QWidget

**send\_spy\_events**() Send event for one host spied

### <span id="page-55-3"></span>**Events**

Events manage creation QWidget for events

```
class alignak_app.qobjects.dock.events.EventItem
    Bases: PyQt5.QtWidgets.QListWidgetItem
```
Class who create an event QListWidgetItem

```
close_item()
     Hide items when timer is finished
```
**static get\_color\_event**() Return corresponding color of event type

Parameters **event\_type** ([str](https://docs.python.org/3/library/stdtypes.html#str)) – the type of event

Returns the associated color with the event

#### Return type [str](https://docs.python.org/3/library/stdtypes.html#str)

**initialize**(*event\_type*, *msg*, *timer=False*, *spied\_on=False*, *host=None*) Initialize QListWidgetItem

#### Parameters

- **event\_type**  $(str)$  $(str)$  $(str)$  the type of event: OK, DOWN, ACK, ...
- $\text{msg}(str)$  $\text{msg}(str)$  $\text{msg}(str)$  message of event
- **timer** timer to hide event at end of time
- **spied\_on** ([bool](https://docs.python.org/3/library/functions.html#bool)) make event spy able
- **host**  $(str)$  $(str)$  $(str)$  \_id of host. Only necessary if "be\_spied" is True

<span id="page-55-2"></span>**class** alignak\_app.qobjects.dock.events.**EventsQWidget** Bases: PyQt5.QtWidgets.QWidget

Class who create QWidget for events

**add\_event**(*event\_type*, *msg*, *timer=False*, *spied\_on=False*, *host=None*) Add event to events list

### Parameters

- **event\_type**  $(str)$  $(str)$  $(str)$  the type of event: OK, DOWN, ACK, ...
- $\text{msg}(str)$  $\text{msg}(str)$  $\text{msg}(str)$  message of event
- **timer** timer to hide event at end of time
- **spied** on  $(bood)$  make event spy able
- **host**  $(str)$  $(str)$  $(str)$  data of host. Only necessary if "be\_spied" is True

**initialize**()

Intialize QWidget

**remove\_event**(*item=None*) Remove item when user double click on an item

**Parameters item** ([EventItem](#page-55-1)) – item to remove, else remove the current row

**remove\_timer\_event**(*event*) Remove EventItem with timer

Parameters **event** ([EventItem](#page-55-1)) – EventItem with timer

#### **send\_datamanager\_events**()

Add events stored in DataManager

alignak\_app.qobjects.dock.events.**get\_events\_widget**() Return EventsQWidget instance

Returns EventsQWidget instance

#### Return type *[EventsQWidget](#page-55-2)*

alignak\_app.qobjects.dock.events.**init\_event\_widget**() Initialize the global EventsQWidget. Used for drag & drop and send events

alignak\_app.qobjects.dock.events.**send\_event**(*event\_type*, *msg*, *timer=False*,

*spied\_on=False*, *host=None*)

Access function to simplify code in rest of application

Parameters **event\_type** – type of event, define color of EventItem()

- green: [OK, UP]
- blue: [UNKNOWN, INFO]
- orange: [WARNING, UNREACHABLE, WARN]
- red': [DOWN, CRITICAL, ALERT]
- yellow: [ACK]
- yellow: [DOWNTIME]
- yellow: [TODO]

#### Parameters

- $\text{msg}(str)$  $\text{msg}(str)$  $\text{msg}(str)$  message of event
- **timer** timer to hide event at end of time
- **spied\_on** ([bool](https://docs.python.org/3/library/functions.html#bool)) make event spy able
- **host**  $(str)$  $(str)$  $(str)$  \_id of host. Only necessary if "spied\_on" is True

### <span id="page-56-0"></span>**Livestate**

Livestate manage creation fo QWidget to resume number of:

• Number of hosts monitored and in problem

- Number of services monitored and in problem
- Number of item monitored and in problems
- **class** alignak\_app.qobjects.dock.livestate.**LivestateQWidget** Bases: PyQt5.QtWidgets.QWidget

Class who display items livestate: hosts, services and number of problems

**get\_item\_type\_widget**(*item\_type*, *problem\_nb*, *total\_nb*) Create and return QWidget with backend data

#### Parameters

- **item\_type**  $(str)$  $(str)$  $(str)$  type of item: host, service, problem
- **problem\_nb**  $(int)$  $(int)$  $(int)$  number of problems for item type
- **total\_nb**  $(int)$  $(int)$  $(int)$  total number of item type

Returns widget with its data

Return type QWidget

#### **initialize**()

Initialize QWidget

```
paintEvent(_)
     Override paintEvent to paint background
```
**update\_labels**() Update QLabels of QWidget

#### <span id="page-57-0"></span>**Spy**

Spy manage creation of QWidget for host items who are spied

```
class alignak_app.qobjects.dock.spy.SpyQListWidget
    Bases: PyQt5.QtWidgets.QListWidget
```
Class who create QListWidget for spied hosts

```
add_spy_host(host_id)
     Add a host to spied list and create corresponding EventItem()
```
**Parameters host\_id**  $(str) - "id"$  $(str) - "id"$  $(str) - "id"$  of host to spy

#### **dragMoveEvent**(*event*)

Override dragMoveEvent. Only accept EventItem() objects who are "spied\_on" and not already spied

Parameters **event** – event triggered when something move

```
dropEvent(event)
```
Override dropEvent. Get dropped item data, create a new one, and delete the one who is in EventsQWidget

Parameters **event** – event triggered when something is dropped

**class** alignak\_app.qobjects.dock.spy.**SpyQWidget** Bases: PyQt5.QtWidgets.QWidget

Class who create QWidget for spied hosts

**initialize**() Intialize QWidget

**remove\_event**() Remove item when user double click on an item

### <span id="page-58-0"></span>**User**

User manage creation of QWidget who display user profile who use Alignak-app

**class** alignak\_app.qobjects.dock.user.**UserQWidget**(*parent=None*) Bases: PyQt5.QtWidgets.QWidget

Class who create QWidget for User profile.

- **enable\_notifications**(*notification\_type*, *btn\_state*) Enable notification for the wanted type: hosts or services
- **get\_hosts\_notif\_widget**() Create and return notification QWidget for hosts

Returns hosts notification QWidget

Return type QWidget

**get\_informations\_widget**() Create and return QWidget with user informations

Returns main QWidget

Return type QWidget

### **get\_notes\_scrollarea**()

Return QScrollArea widget for user notes

Returns user notes QScrollArea

Return type QScrollArea

#### **get\_notifications\_widget**()

Create and return notification QWidget for hosts and services

Returns notifications QWidget

Return type QWidget

#### **get\_services\_notif\_widget**()

Create and return notification QWidget for services

Returns services notification QWidget

Return type QWidget

### **initialize**()

Initialize User QWidget

### **patch\_data**()

Hide and show QLabel for notes or PATCH password

**static show\_token\_dialog**() Show TokenQDialog

**update\_widget**() Update UserQWidget

# <span id="page-59-1"></span>**10.6.4 Login**

<span id="page-59-2"></span>The Login package contains classes who manage Alignak-app login

### **Login**

Login manage creation of QDialog for user login

```
class alignak_app.qobjects.login.login.LoginQDialog(parent=None)
    Bases: PyQt5.QtWidgets.QDialog
```
Class who create login QDialog.

**accept\_login**() Accept Login or not if backend is connected

**create\_widget**() Create widget login

**static handle\_server**() Handle for server button

**mouseMoveEvent**(*event*) QWidget.mousePressEvent(QMouseEvent)

```
mousePressEvent(event)
    QWidget.mousePressEvent(QMouseEvent)
```
**showEvent**(*\_*) QDialog.showEvent(QShowEvent)

### <span id="page-59-3"></span>**Server**

Server manage creation of QDialog for Alignak backend server settings

**class** alignak\_app.qobjects.login.server.**ServerQDialog**(*parent=None*) Bases: PyQt5.QtWidgets.QDialog

Class who create Server QDialog.

**initialize\_dialog**() Initialize Server QDialog

```
mouseMoveEvent(event)
    QWidget.mousePressEvent(QMouseEvent)
```
**mousePressEvent**(*event*) QWidget.mousePressEvent(QMouseEvent)

# <span id="page-59-4"></span>**10.6.5 Panel (Left part)**

<span id="page-59-5"></span>The Panel package contains classes who create Panel UI

### **Panel**

<span id="page-59-0"></span>Panel manage creation of QWidget for Panel (Left part)

**class** alignak\_app.qobjects.panel.panel.**PanelQWidget**(*parent=None*) Bases: PyQt5.QtWidgets.QWidget

Class who manage Panel with Host and Services QWidgets

**create\_line\_search**(*hostnames\_list=None*) Add all hosts to QLineEdit and set QCompleter

Parameters hostnames\_[list](https://docs.python.org/3/library/stdtypes.html#list)  $(llist)$  – list of host names

**display\_host**() Display and update HostQWidget

**dragEnterEvent**(*event*) Override dragEnterEvent.

Parameters **event** – event triggered when something enter

**dragMoveEvent**(*event*)

Override dragMoveEvent. Only accept EventItem() objects who are "spied\_on" and not already spied

Parameters **event** – event triggered when something move

**dropEvent**(*event*)

Override dropEvent. Get dropped item data, create a new one, and delete the one who is in EventsQWidget

Parameters **event** – event triggered when something is dropped

#### **get\_search\_widget**()

Create and return the search QWidget

Returns search QWidget

Return type QWidget

**get\_synthesis\_widget**() Return synthesis QWidget()

Returns synthesis QWidget()

Return type QWidget

**initialize**(*spy\_widget*) Create the QWidget with its items and layout.

> Parameters **spy\_widget** (alignak\_app.pyqt.dock.widgets.spy.  $SpyQW \text{ is } qet$  – SpyQWidget to allow HostQWidget add spied host

### **spy\_host**()

Spy host who is available in line\_search QLineEdit

### <span id="page-60-0"></span>**Dashboard**

Dashboard manage the creation of QWidgets to display number of:

- Each states of Hosts items
- Each states of Services items

**class** alignak\_app.qobjects.panel.dashboard.**DashboardQWidget**(*parent=None*) Bases: PyQt5.QtWidgets.QWidget

Class who manage Host and Services resume QWidgets with number of:

- Hosts: UP, UNREACHABLE, DOWN
- Services: OK, WARNING, CRITICAL, UNKNWON, UNREACHABLE
- Hosts and services: NOT\_MONITORED, ACKNOWLEDGED, DOWNTIMED

#### **get\_host\_resume\_widget**() Return Host resume QWidget

**get\_services\_resume\_widget**()

Return Services resume QWidget

#### **initialize**()

Initialize QWidget

```
open_item_type_url(item_type)
     Retrieve sender to send right endpoint to open url() function for item type
```
**Parameters item\_type**  $(str)$  $(str)$  $(str)$  – type of item: hosts | services

### **update\_dashboard**()

Update number of items in dashboard

### <span id="page-61-0"></span>**History**

History manage creation of QWidget to display history of a host

```
class alignak_app.qobjects.panel.history.HistoryQWidget(parent=None)
    Bases: PyQt5.QtWidgets.QWidget
```
Class who create the History QWidget for host

```
static get_history_widget_model(hostname)
    Create and return event QWidgets
```
#### Parameters

- **history\_event** ([dict](https://docs.python.org/3/library/stdtypes.html#dict)) event of history given by backend
- **hostname**  $(str)$  $(str)$  $(str)$  name of host

Returns history Qwidget model with data

#### Return type QWidget

**initialize**(*hostname*, *host\_history*) Initialize History QWidget

#### Parameters

- **hostname**  $(str)$  $(str)$  $(str)$  name of the host
- **host\_history** ([History](#page-38-0)) history of host

### <span id="page-61-1"></span>**Host**

Host manage creation of QWidget to display host data

**class** alignak\_app.qobjects.panel.host.**HostQWidget**(*parent=None*) Bases: PyQt5.QtWidgets.QWidget

Class who create QWidget to display host data

**get\_actions\_widget**() Return QWidget with actions buttons

Returns widget with buttons

Return type QWidget

**get\_host\_icon\_widget**() Return QWidget with overall icon state and host name

Returns widget with host name and icon

Return type QWidget

**get\_last\_check\_widget**() Return QWidget with last check data

Returns widget with last check data

Return type QWidget

**get\_notes\_output\_widget**() Return QWidget with output and notes data

Returns widget with host output and notes

Return type QWidget

**get\_variables\_widget**() Return QWidget with host variables

Returns widget with host variables

Return type QWidget

**initialize**() Initialize QWidget

**patch\_host\_checks**(*check\_type*, *state*)

Patch the host check: 'active\_checks\_enabled' | 'passive\_checks\_enabled'

#### Parameters

- **check\_type**  $(str)$  $(str)$  $(str)$  type of check: 'active\_checks\_enabled' | 'passive\_checks\_enabled'
- **state** ([bool](https://docs.python.org/3/library/functions.html#bool)) state of Toggle button

**set\_data**(*hostname*)

Set data of host and service

**Parameters hostname**  $(str)$  $(str)$  $(str)$  – name of host to display

```
show_history()
    Create and show HistoryQWidget
```
<span id="page-62-0"></span>**update\_host**(*hostname=None*)

Update HostQWidget data and QLabels

**Parameters hostname**  $(str)$  $(str)$  $(str)$  – name of host who is display

### **Number Services**

Number Services manage creation of QWidget to display number of host services, for each state

**class** alignak\_app.qobjects.panel.number\_services.**NumberServicesQWidget**(*parent=None*) Bases: PyQt5.QtWidgets.QWidget

Class who create QWidget number of services of a host

**initialize**() Initialize QWidget

**update\_widget**(*services\_items*, *host\_name*) Update QWidget

Parameters

- **services\_items** ([list](https://docs.python.org/3/library/stdtypes.html#list)) list of Service items
- **host\_name** ([str](https://docs.python.org/3/library/stdtypes.html#str)) name of host attached to services

### <span id="page-63-0"></span>**Problems**

Problems manage creation of QWidget to display problems found in Alignak backend:

- Hosts: DOWN
- Services: WARNING, CRITICAL, UNKNOWN

```
class alignak_app.qobjects.panel.problems.ProblemsQWidget(parent=None)
    Bases: PyQt5.QtWidgets.QWidget
```
Class who create Problems QWidget

**static get\_icon\_widget**(*state*) Return QWidget with corresponding icon to item state

#### Parameters

- **item\_type**  $(str)$  $(str)$  $(str)$  type of item: host | service
- $state(str) state$  $state(str) state$  $state(str) state$  of item

Returns QWidget with corresponding icon

Return type QWidget

```
get_problems_widget_title()
```
Return QWidget title with number of problems and refresh QPushButton

Returns QWidget with number of problems

Return type QWidget

**get\_table\_items\_problem**(*item*) Return list of QWidgets and QTableWidgetItem

> Parameters item (alignak\_app.core.models.host.Host | alignak\_app. core.models.service.Service) – ItemModel instance with its data

Returns list of QWidgets and QTableWidgetItem

#### Return type [list](https://docs.python.org/3/library/stdtypes.html#list)

**initialize**()

**update\_problems\_data**() Update data of QTableWidget and problems title

### <span id="page-64-0"></span>**Service**

Service manage creation of QWidget to display service data

**class** alignak\_app.qobjects.panel.service.**ServiceDataQWidget**(*parent=None*) Bases: PyQt5.QtWidgets.QWidget

Class who create QWidget with service data

**get\_actions\_widget**() Return QWidget with actions buttons

Returns widget with buttons

Return type QWidget

**get\_last\_check\_widget**() Return QWidget with last check data

Returns widget with last check data

Return type QWidget

**get\_service\_icon\_widget**() Return QWidget with its icon and name

Returns widget with icon and name

Return type QWidget

**initialize**() Initialize QWidget

**periodic\_refresh**() Refresh QWidget periodically

**update\_widget**(*service=None*) Update ServiceDataQWidget

> Parameters service (alignak\_app.core.models.service.Service) - Service item with its data

### <span id="page-64-1"></span>**Service Tree Item**

Service Tree Item manage creation of QTreeWidgetItem(s) to store and display Service item data

**class** alignak\_app.qobjects.panel.service\_tree\_item.**ServiceTreeItem**(*parent=None*) Bases: PyQt5.QtWidgets.QTreeWidgetItem

Class who create QTreeWidgetItem with service data

**initialize**(*service\_item*) Initialize the QTreeWidgetItem

> Parameters service\_item (alignak\_app.core.models.service.Service) service item with its data

<span id="page-64-2"></span>**update\_item**()

Update QIcon of service

### **Services**

Services manage creation of QWidget to display the services

```
class alignak_app.qobjects.panel.services.ServicesQWidget(parent=None)
    Bases: PyQt5.QtWidgets.QWidget
```
Class wo create services QWidget

**initialize**() Initialize QWidget

**set\_data**(*hostname*) Set data of host and service

**Parameters hostname**  $(str)$  $(str)$  $(str)$  – name of host to display

**update\_service\_data**() Update ServiceDataqWidget

```
update_widget()
    Update the service QWidget
```
### <span id="page-65-0"></span>**10.6.6 Systray**

<span id="page-65-1"></span>The Systray package contains classes who create QSystemTrayIcon UI.

### **QActions Factory**

QAction Factory manage creation of QActions for TrayIcon.

```
class alignak_app.qobjects.systray.qactions_factory.QActionFactory
   object
```
Create QActions with its icon and content

**create**(*name*, *content*, *parent*) Create QAction

**get\_action**(*name*) Return QAction

**Parameters name** ([str](https://docs.python.org/3/library/stdtypes.html#str)) – name of the QAction

Returns wanted QAction

Return type QAction

#### <span id="page-65-2"></span>**Tray Icon**

Tray Icon manage the creation of QSystemTrayIcon for Alignak-app menus

```
class alignak_app.qobjects.systray.tray_icon.TrayIcon(icon, parent=None)
    Bases: PyQt5.QtWidgets.QSystemTrayIcon
```
Class who create QMenu and QAction.

```
add_about_menu()
    Create AppAbout QWidget and "about" action.
```

```
add_alignak_menu()
    Create "dock" action
```
**add\_reload\_menu**() Create "reload" action

**build\_menu**() Initialize and create each action of menu.

```
check_connection()
    Check periodically connection for App
```

```
create_quit_action()
    Create quit action.
```

```
static quit_app()
     Quit application and close all widgets handle by application
```

```
static reload_configuration()
    Reload configuration
```
# <span id="page-66-0"></span>**10.7 QThreads**

<span id="page-66-1"></span>The QThreads package contains classes who manage application threads

# **10.7.1 Backend Thread**

Backend Thread manage creation of QThread for backend requests

```
class alignak_app.qthreads.thread.BackendQThread(thread, data=None)
    Bases: PyQt5.QtCore.QThread
```
Class who create a QThread to trigger requests

**run**()

Run the QThread. Trigger actions depending on the selected thread\_name

### <span id="page-66-2"></span>**10.7.2 Thread Manager**

Thread Manager manage creation of QObject for launched threads

```
class alignak_app.qthreads.threadmanager.ThreadManager(parent=None)
    Bases: PyQt5.QtCore.QObject
```
Class who create BackendQThreads periodically, to request on Alignak Backend endpoints

```
add_priority_thread(thread_name, data)
    Launch a thread with higher priority (doesn't wait launch_threads() function)
```
Parameters

- **thread\_name** ([str](https://docs.python.org/3/library/stdtypes.html#str)) name of priority thread
- $\bullet$  **data** ([dict](https://docs.python.org/3/library/stdtypes.html#dict)) data to give to thread for request

```
clean_threads()
```
Clean current BackendQThreads

#### **get\_threads\_to\_launch**()

Return the threads\_to\_launch to run in BackendQRunnable

Returns threads\_to\_launch to run

### Return type [list](https://docs.python.org/3/library/stdtypes.html#list)

# **launch\_threads**()

Launch periodically threads

# **stop\_priority\_threads**()

Stop priority threads

### **stop\_threads**()

Stop ThreadManager and close all running BackendQThreads

# CHAPTER 11

Indices and tables

- genindex
- modindex
- search

# Python Module Index

### a

alignak\_app, [23](#page-28-0) alignak\_app.app, [25](#page-30-0) alignak\_app.backend, [26](#page-31-0) alignak\_app.backend.backend, [26](#page-31-1) alignak\_app.backend.datamanager, [28](#page-33-0) alignak\_app.items, [29](#page-34-0) alignak\_app.items.daemon, [31](#page-36-0) alignak app.items.event, [32](#page-37-0) alignak\_app.items.history, [33](#page-38-1) alignak\_app.items.host, [33](#page-38-2) alignak\_app.items.item, [29](#page-34-1) alignak\_app.items.livesynthesis, [34](#page-39-0) alignak\_app.items.period, [35](#page-40-0) alignak\_app.items.realm, [36](#page-41-0) alignak\_app.items.service, [37](#page-42-0) alignak\_app.items.user, [38](#page-43-0) alignak\_app.locales, [42](#page-47-0) alignak\_app.locales.locales, [42](#page-47-1) alignak\_app.qobjects, [42](#page-47-2) alignak\_app.qobjects.app\_main, [42](#page-47-3) alignak\_app.qobjects.common, [42](#page-47-4) alignak\_app.qobjects.common.actions, [42](#page-47-5) alignak\_app.qobjects.common.buttons, [44](#page-49-0) alignak\_app.qobjects.common.frames, [44](#page-49-1) alignak app.gobjects.common.labels. [45](#page-50-0) alignak\_app.qobjects.common.widgets, [45](#page-50-1) alignak\_app.qobjects.dock, [46](#page-51-0) alignak\_app.qobjects.dock.buttons, [49](#page-54-0) alignak\_app.qobjects.dock.dock, [49](#page-54-1) alignak\_app.qobjects.dock.events, [50](#page-55-3) alignak\_app.qobjects.dock.livestate, [51](#page-56-0) alignak\_app.qobjects.dock.password, [46](#page-51-1) alignak\_app.qobjects.dock.spy, [52](#page-57-0) alignak\_app.qobjects.dock.status, [46](#page-51-2) alignak\_app.qobjects.dock.token, [47](#page-52-0) alignak\_app.qobjects.dock.user, [53](#page-58-0) alignak\_app.qobjects.dock.user\_notes, [48](#page-53-0)

```
alignak_app.qobjects.dock.user_options,
      48
alignak_app.qobjects.login, 54
alignak_app.qobjects.login.login, 54
alignak_app.qobjects.login.server, 54
alignak_app.qobjects.panel, 54
alignak_app.qobjects.panel.dashboard,
      55
alignak_app.qobjects.panel.history, 56
alignak_app.qobjects.panel.host, 56
alignak_app.qobjects.panel.number_services,
      57
54
alignak_app.qobjects.panel.problems, 58
alignak_app.qobjects.panel.service, 59
alignak_app.qobjects.panel.service_tree_item,
      59
alignak_app.qobjects.panel.services, 59
alignak_app.qobjects.systray, 60
alignak_app.qobjects.systray.qactions_factory,
      60
alignak_app.qobjects.systray.tray_icon,
      60
alignak_app.qthreads, 61
alignak_app.qthreads.thread, 61
alignak_app.qthreads.threadmanager, 61
alignak_app.utils, 38
alignak_app.utils.config, 38
alignak_app.utils.installer, 39
alignak_app.utils.logs, 41
alignak_app.utils.system, 40
alignak_app.utils.time, 41
```
# Index

### A

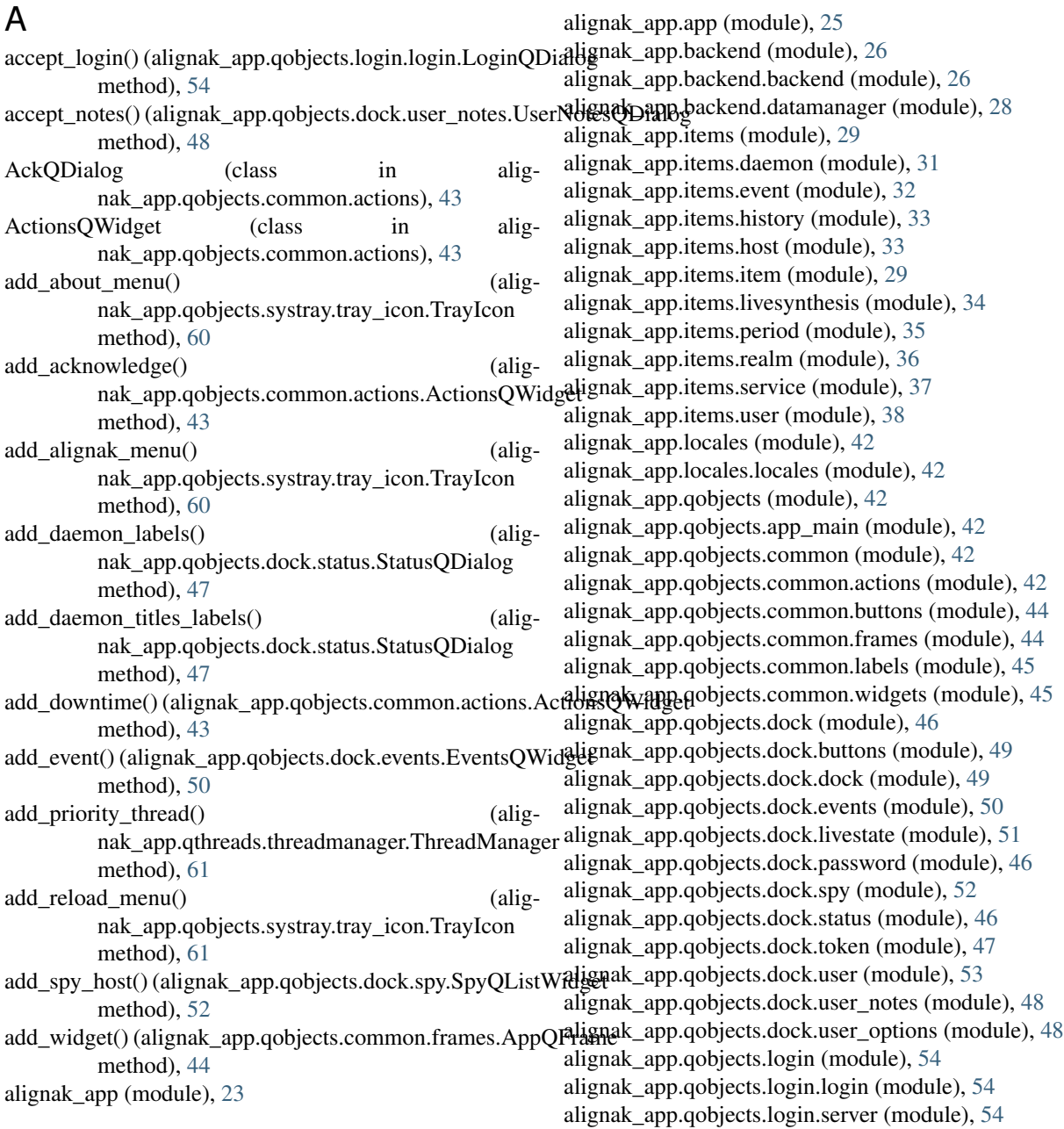

alignak\_app.qobjects.panel (module), [54](#page-59-0) alignak\_app.qobjects.panel.dashboard (module), [55](#page-60-0) alignak\_app.qobjects.panel.history (module), [56](#page-61-0) alignak\_app.qobjects.panel.host (module), [56](#page-61-0) alignak\_app.qobjects.panel.number\_services (module), [57](#page-62-0) alignak\_app.qobjects.panel.panel (module), [54](#page-59-0) alignak\_app.qobjects.panel.problems (module), [58](#page-63-0) alignak\_app.qobjects.panel.service (module), [59](#page-64-0) alignak\_app.qobjects.panel.service\_tree\_item (module), [59](#page-64-0) alignak\_app.qobjects.panel.services (module), [59](#page-64-0) alignak\_app.qobjects.systray (module), [60](#page-65-0) alignak\_app.qobjects.systray.qactions\_factory (module), [60](#page-65-0) alignak\_app.qobjects.systray.tray\_icon (module), [60](#page-65-0) alignak\_app.qthreads (module), [61](#page-66-0) alignak\_app.qthreads.thread (module), [61](#page-66-0) alignak\_app.qthreads.threadmanager (module), [61](#page-66-0) alignak\_app.utils (module), [38](#page-43-0) alignak\_app.utils.config (module), [38](#page-43-0) alignak\_app.utils.installer (module), [39](#page-44-0) alignak\_app.utils.logs (module), [41](#page-46-0) alignak\_app.utils.system (module), [40](#page-45-0) alignak\_app.utils.time (module), [41](#page-46-0) AlignakApp (class in alignak\_app.app), [25](#page-30-0) AppProgressBar (class in alignak\_app.app), [25](#page-30-0) AppProgressQWidget (class in alignak\_app.app), [26](#page-31-0) AppQFrame (class in alignak\_app.qobjects.common.frames), [44](#page-49-0) AppQMainWindow (class in alignak\_app.qobjects.app\_main), [42](#page-47-0)

## B

BackendClient (class in alignak\_app.backend.backend), [26](#page-31-0) BackendQThread (class in alignak\_app.qthreads.thread), [61](#page-66-0) build\_menu() (alignak\_app.qobjects.systray.tray\_icon.TrayIc

method), [61](#page-66-0) ButtonsQWidget (class in alig-

nak\_app.qobjects.dock.buttons), [49](#page-54-0)

## C

center widget() (in module alignak\_app.qobjects.common.widgets), [46](#page-51-0) check connection() (alignak\_app.qobjects.systray.tray\_icon.TrayIcon method), [61](#page-66-0) check\_environment() (alignak\_app.utils.installer.Installer method), [40](#page-45-0)

check\_install\_files() (alignak\_app.utils.installer.Installer method), [40](#page-45-0)

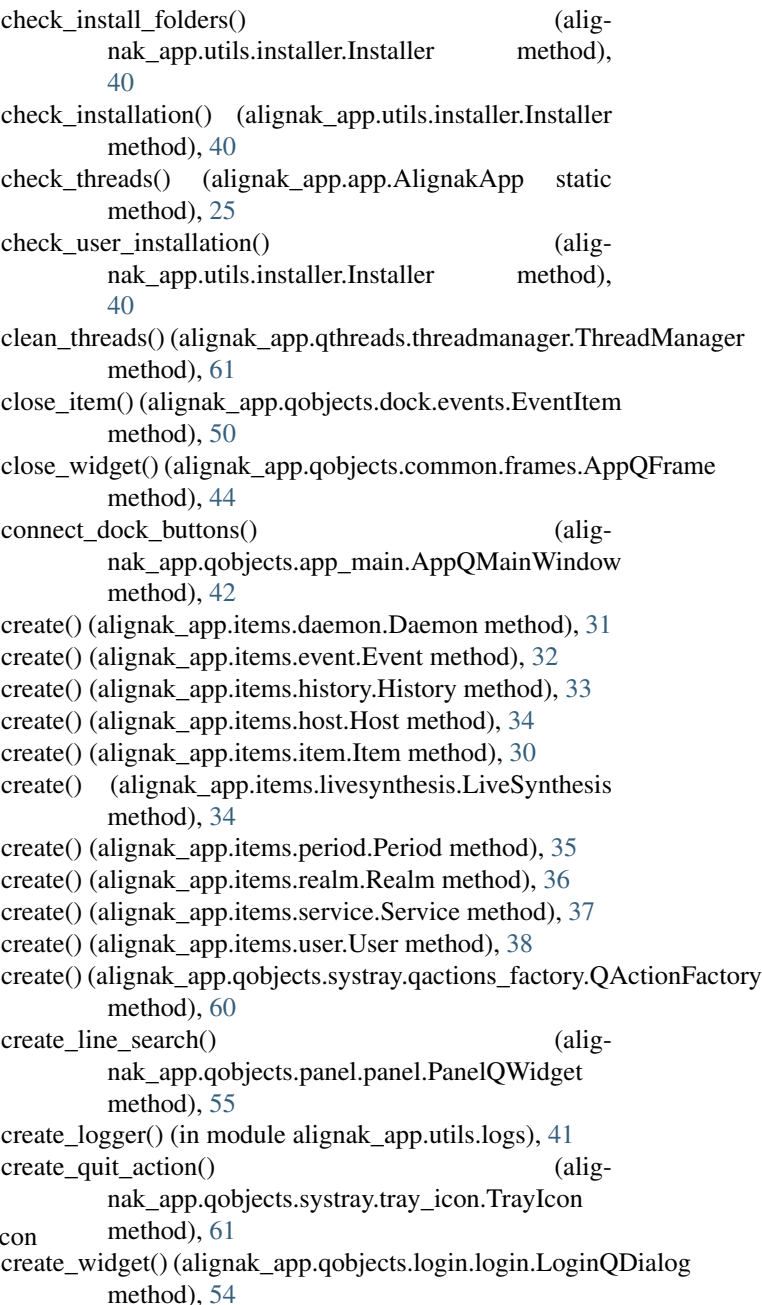

#### D

Daemon (class in alignak\_app.items.daemon), [31](#page-36-0) DashboardQWidget (class in alignak\_app.qobjects.panel.dashboard), [55](#page-60-0)

- DataManager (class in alignak\_app.backend.datamanager), [28](#page-33-0)
- display\_host() (alignak\_app.qobjects.panel.panel.PanelQWidget method), [55](#page-60-0)
- DockQWidget (class in alignak\_app.qobjects.dock.dock), [50](#page-55-0)
- DownQDialog (class in alignak\_app.qobjects.common.actions), [43](#page-48-0)

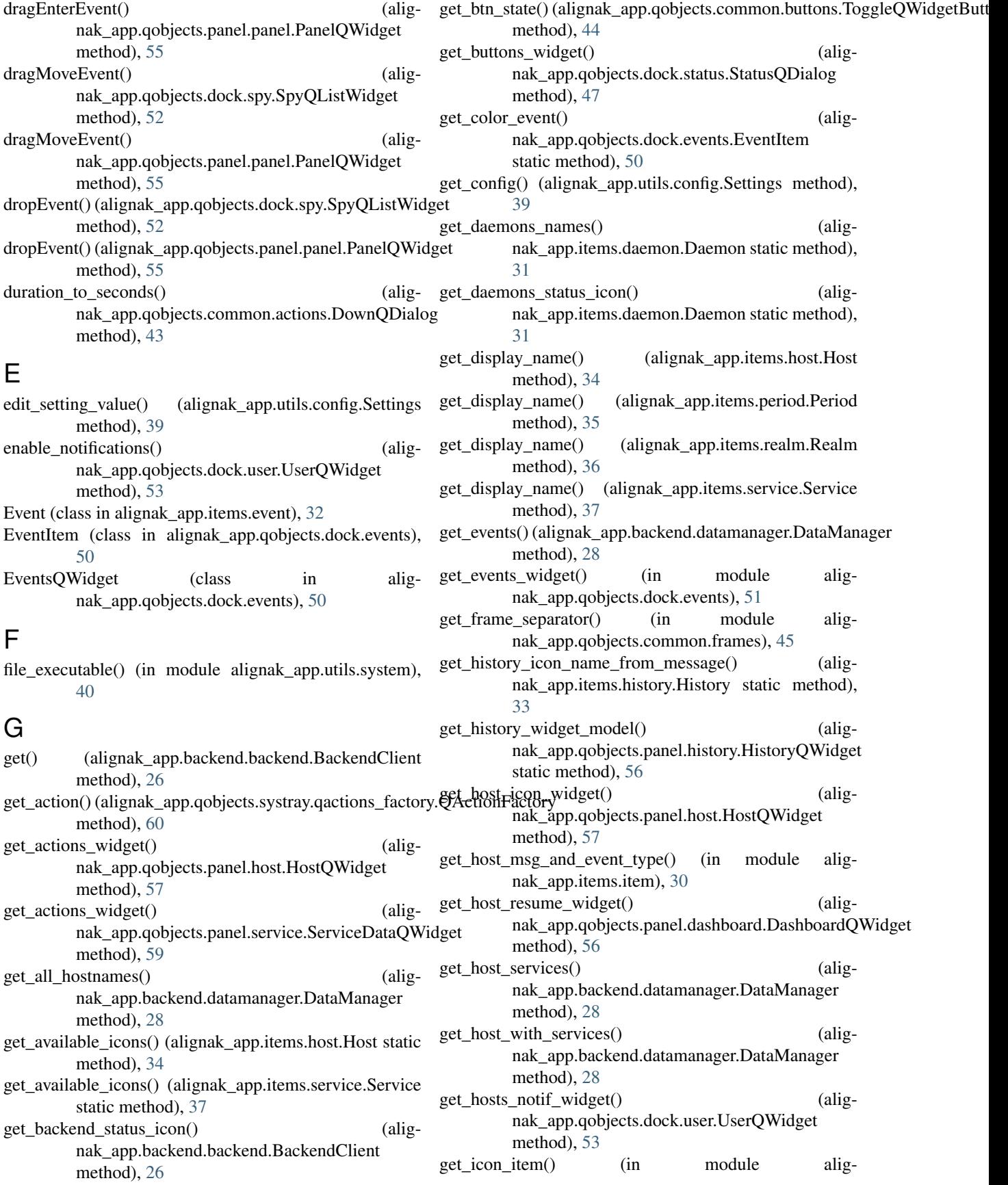

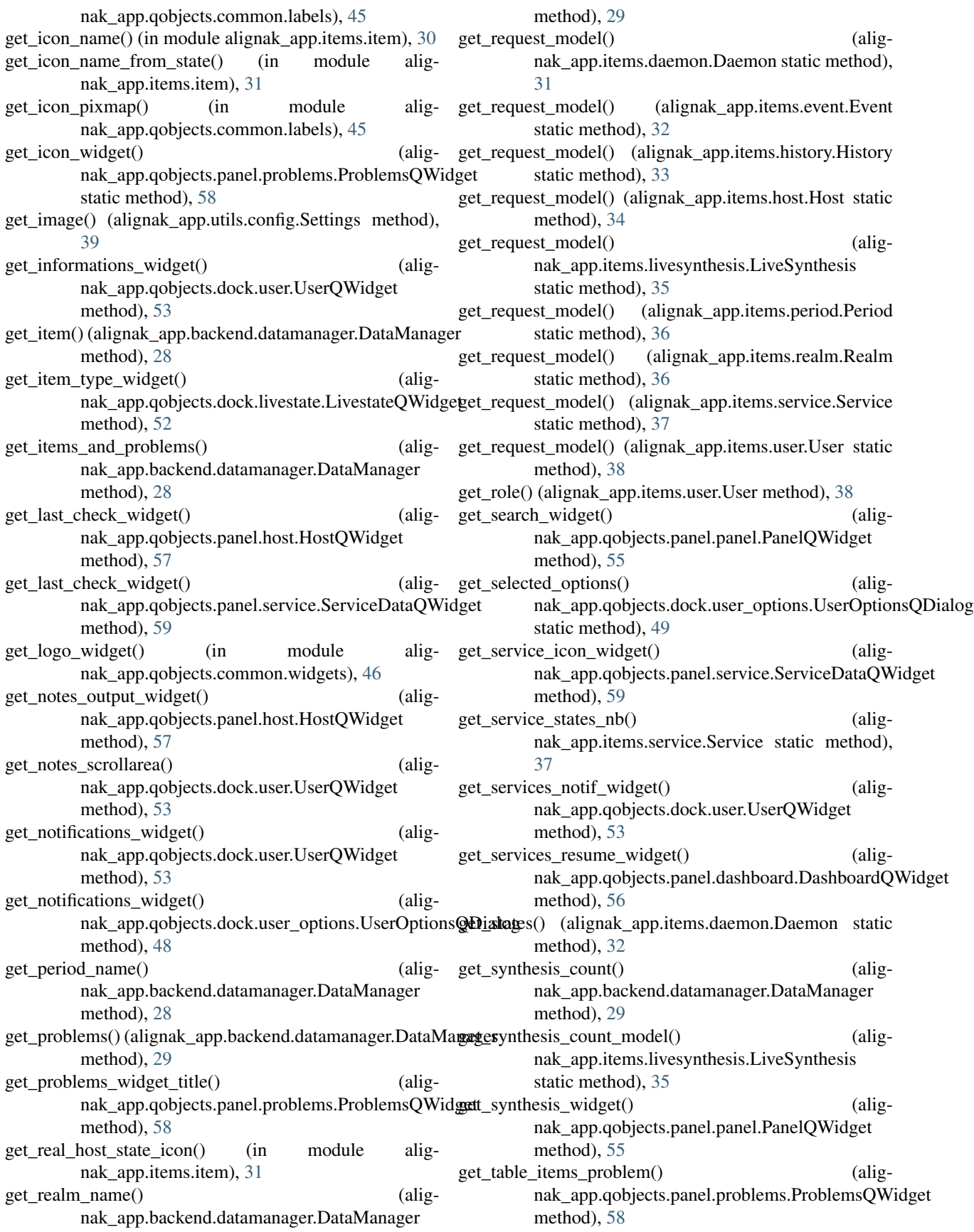

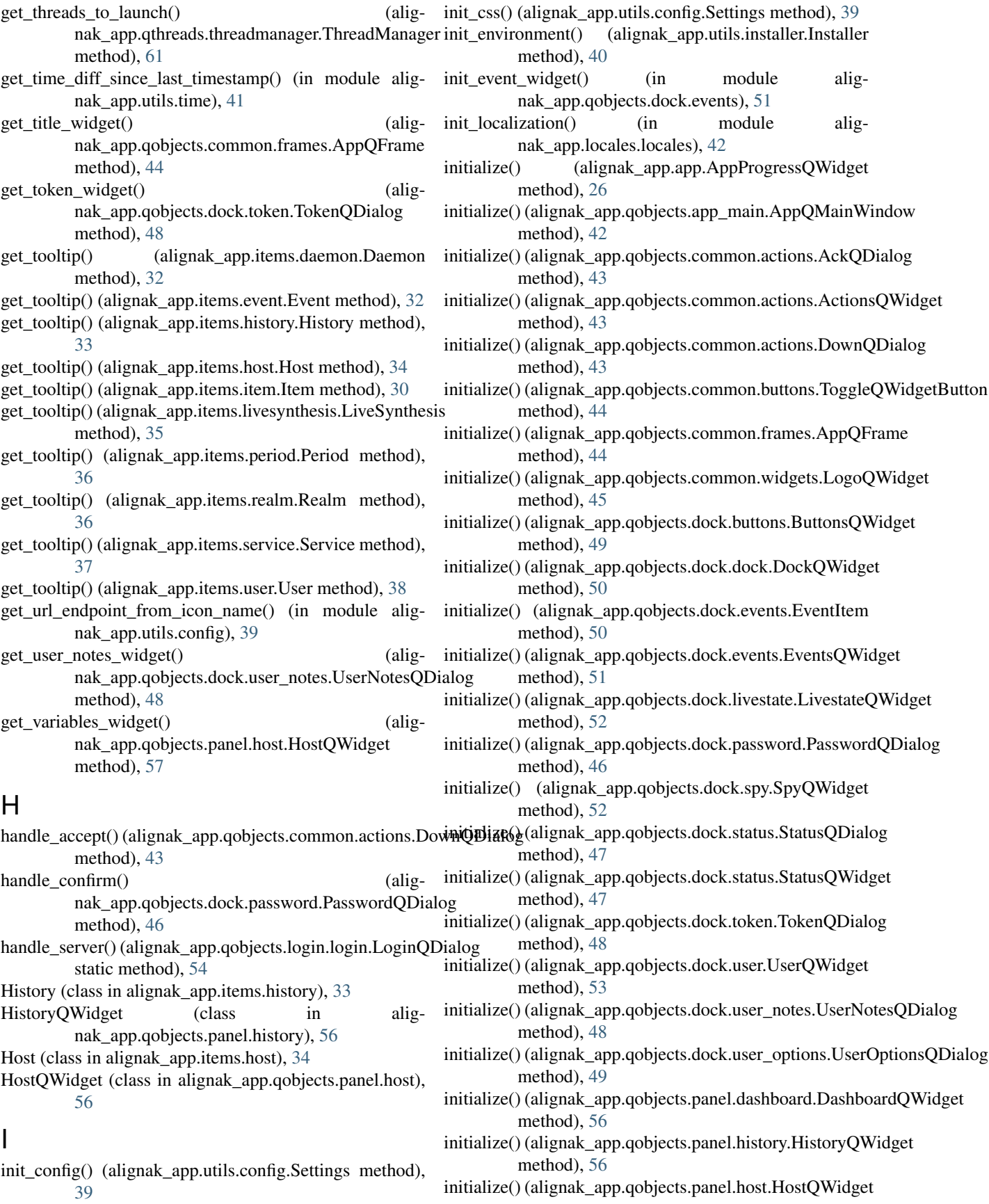

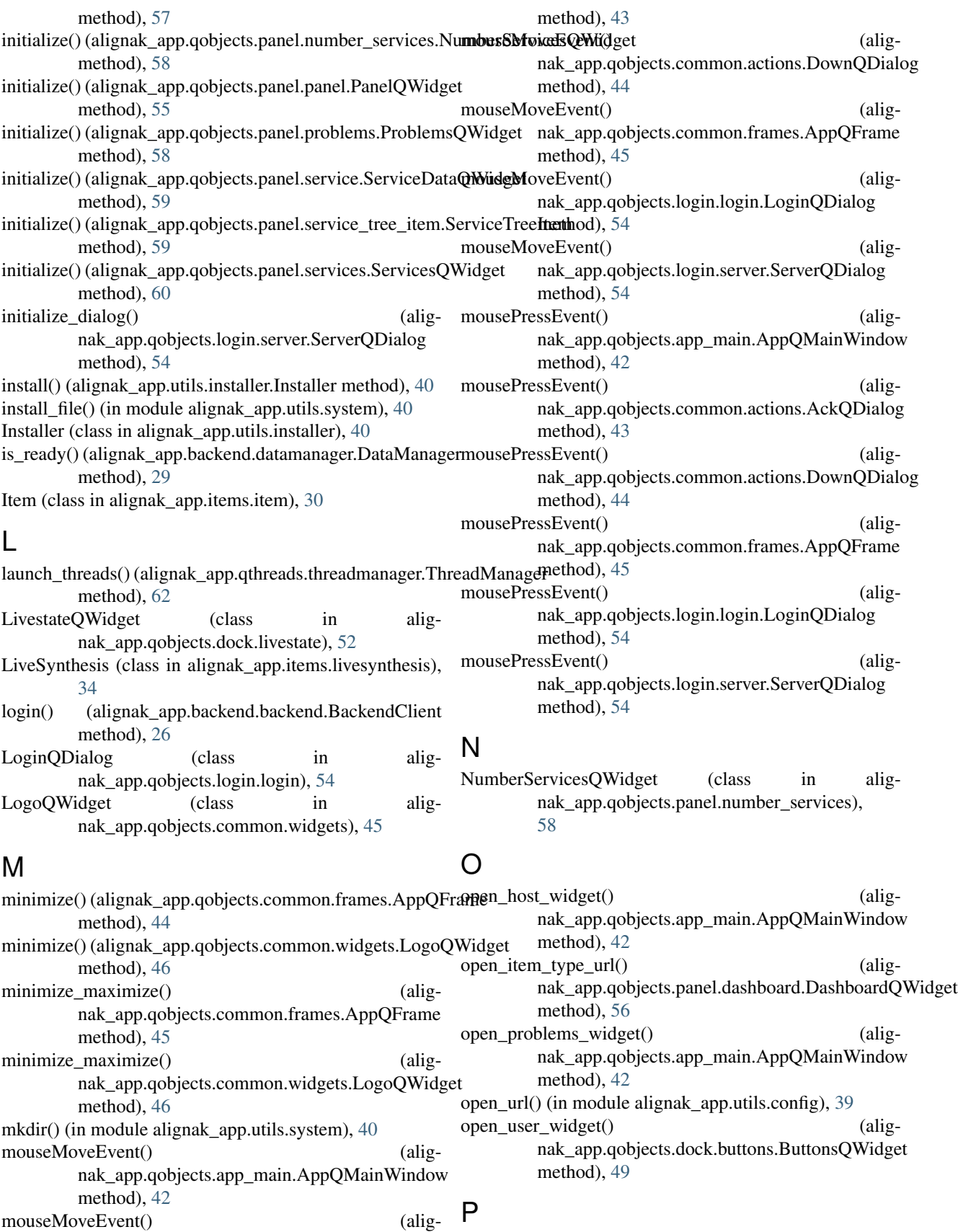

paintEvent() (alignak\_app.qobjects.common.widgets.LogoQWidget

nak\_app.qobjects.common.actions.AckQDialog

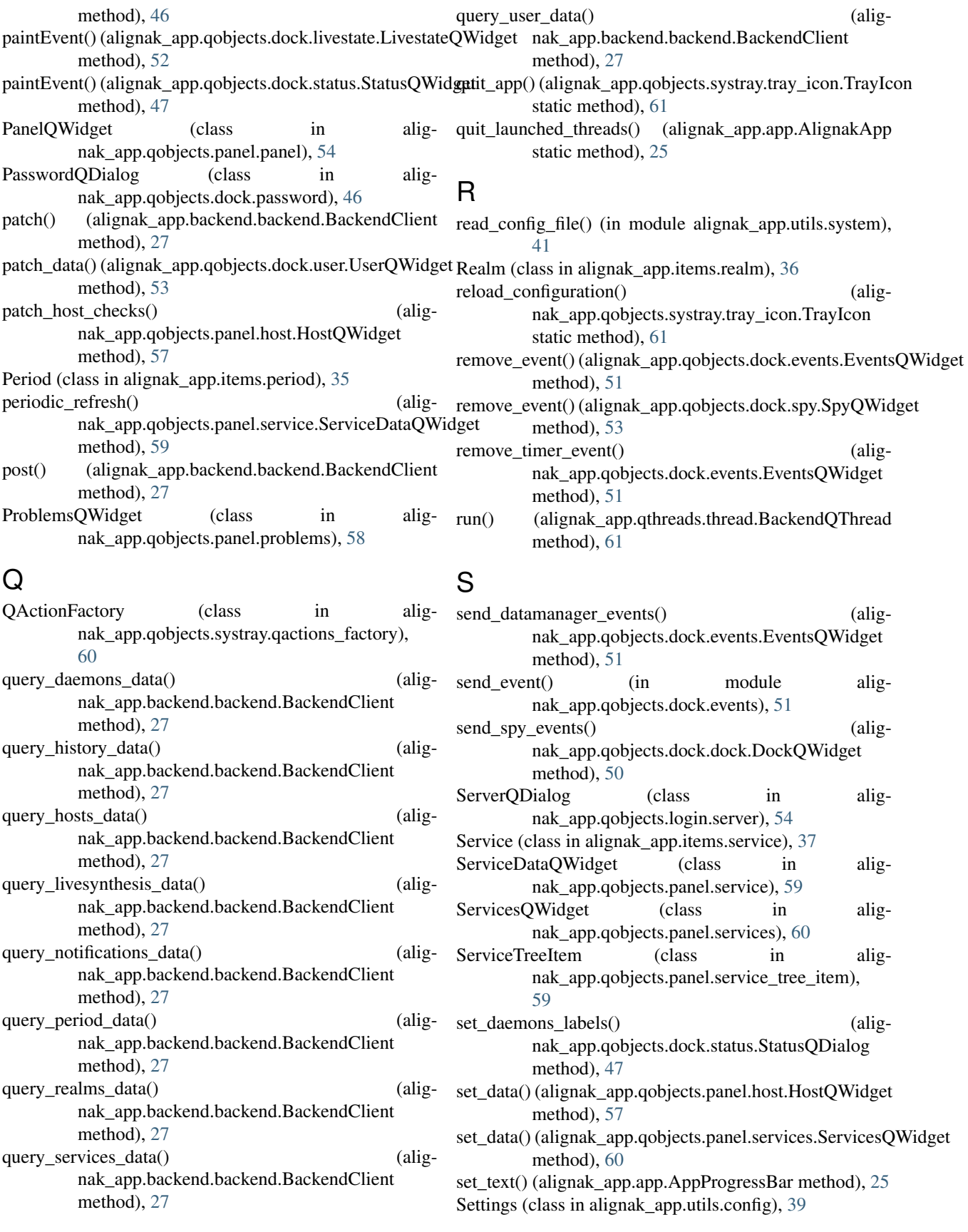

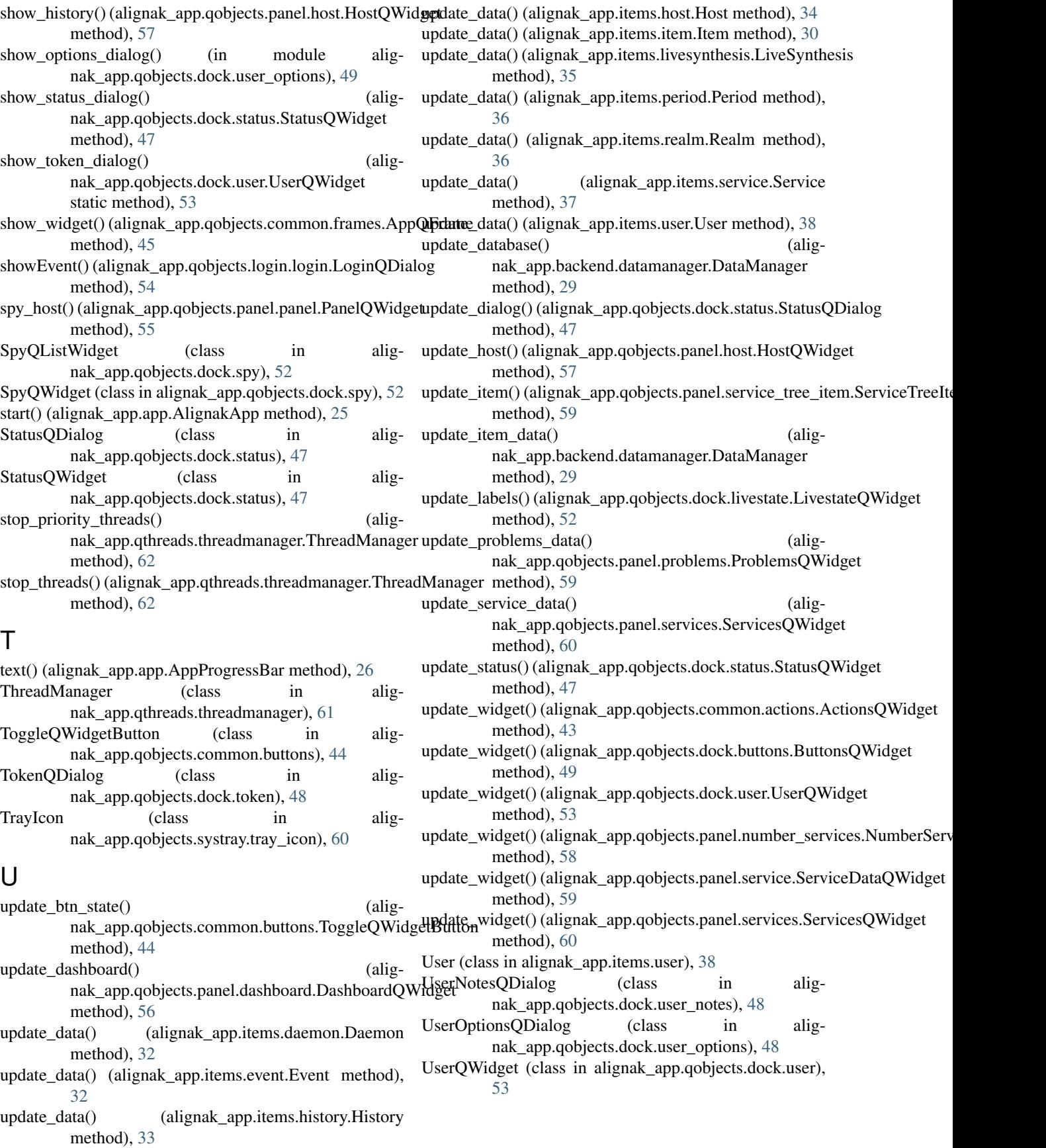

#### W

write\_file() (in module alignak\_app.utils.system), [41](#page-46-0) write\_rc\_file() (in module alignak\_app.utils.system),  $41$